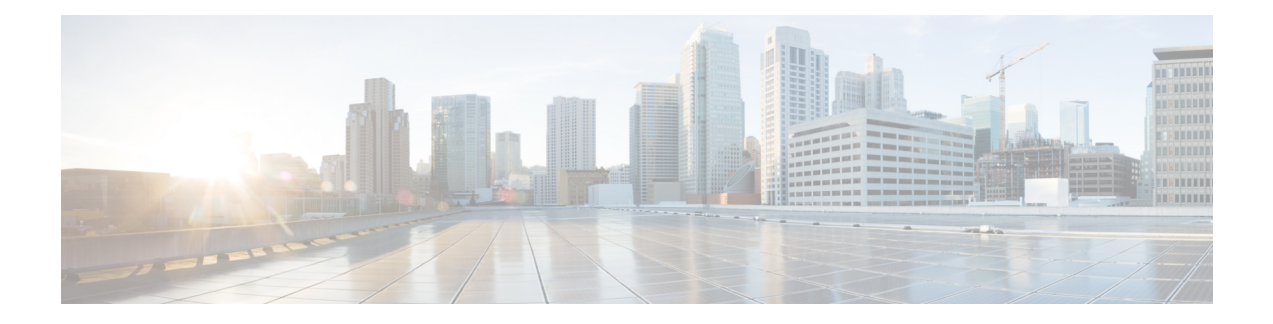

# **Internal Ethernet Control Network Commands**

This module provides command line interface (CLI) commands for configuring internal ethernet control on your router.

To use commands of this module, you must be in a user group associated with a task group that includes appropriate task IDs. If the user group assignment is preventing you from using any command, contact your AAA administrator for assistance.

- clear controller [backplane](#page-1-0) ethernet clients, on page 2
- clear controller [backplane](#page-3-0) ethernet statistics, on page 4
- show [controllers](#page-4-0) backplane ethernet brief, on page 5
- show [controllers](#page-6-0) backplane ethernet clients, on page 7
- show [controllers](#page-11-0) backplane ethernet detail, on page 12
- show controllers backplane ethernet [manageability](#page-15-0) bridge basic, on page 16
- show controllers backplane ethernet [manageability](#page-17-0) bridge fdb-entry, on page 18
- show controllers backplane ethernet [manageability](#page-20-0) bridge forwarding, on page 21
- show controllers backplane ethernet [manageability](#page-23-0) bridge list, on page 24
- show controllers backplane ethernet [manageability](#page-25-0) bridge port, on page 26
- show controllers backplane ethernet [manageability](#page-29-0) bridge span-tree, on page 30
- show controllers backplane ethernet [manageability](#page-32-0) bridge transparent, on page 33
- show controllers backplane ethernet [manageability](#page-34-0) interface attributes, on page 35
- show controllers backplane ethernet [manageability](#page-36-0) interface list, on page 37
- show controllers backplane ethernet manageability interface [mau-autonet-info,](#page-38-0) on page 39
- show controllers backplane ethernet [manageability](#page-41-0) interface mau-info, on page 42
- show controllers backplane ethernet manageability interface [mau-jack-type,](#page-46-0) on page 47
- show controllers backplane ethernet [manageability](#page-48-0) interface statistics, on page 49
- show [controllers](#page-51-0) backplane ethernet multicast groups, on page 52
- show [spantree,](#page-53-0) on page 54

## <span id="page-1-0"></span>**clear controller backplane ethernet clients**

To clear the aggregate client statistics of traffic sent and received over the control Ethernet, use the **clear controller backplane ethernet clients** command in administration EXEC mode.

**clear controller backplane ethernet clients** {**client-id statistics** | **all statistics**} **location** *node-id*

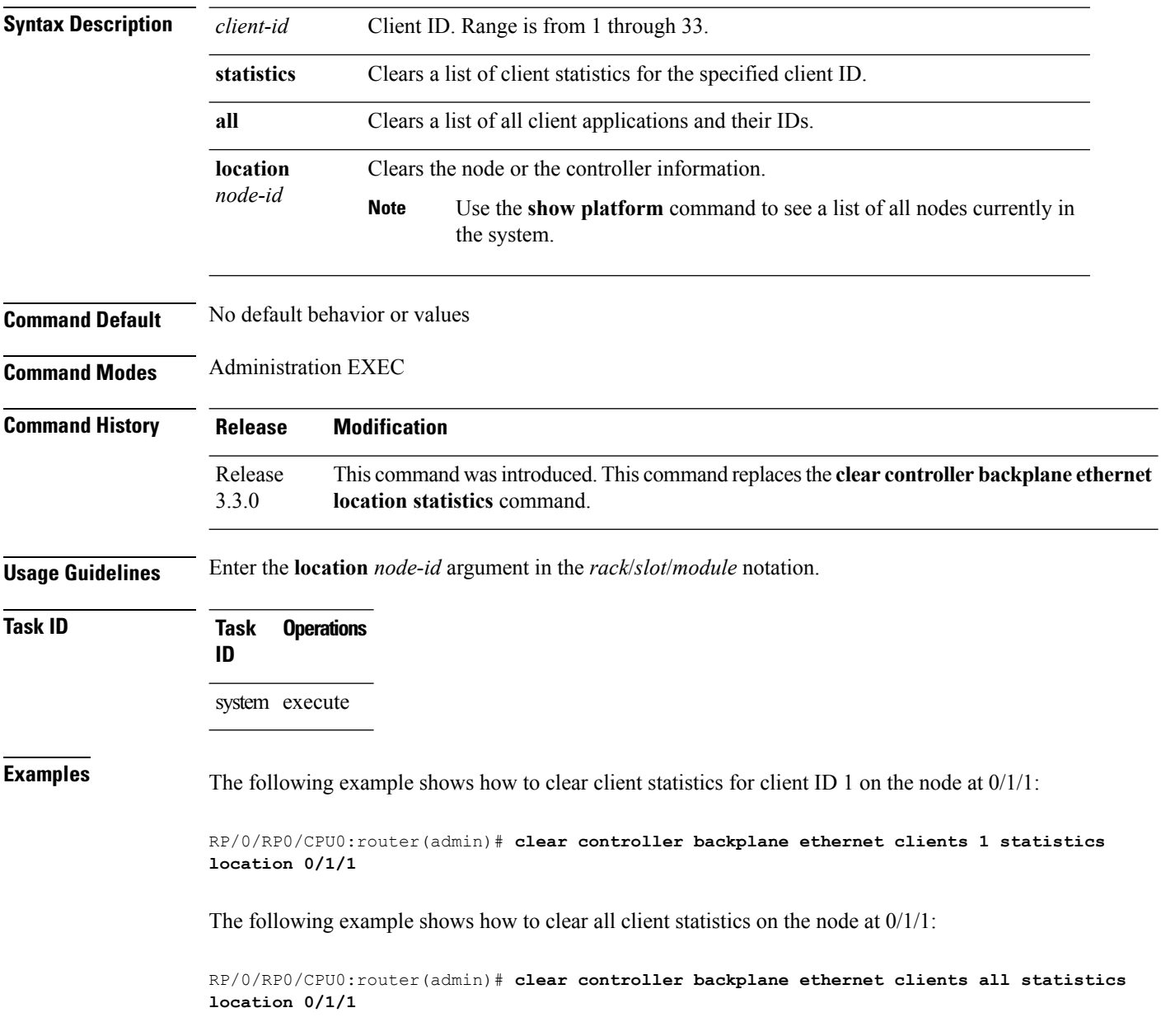

 $\mathbf l$ 

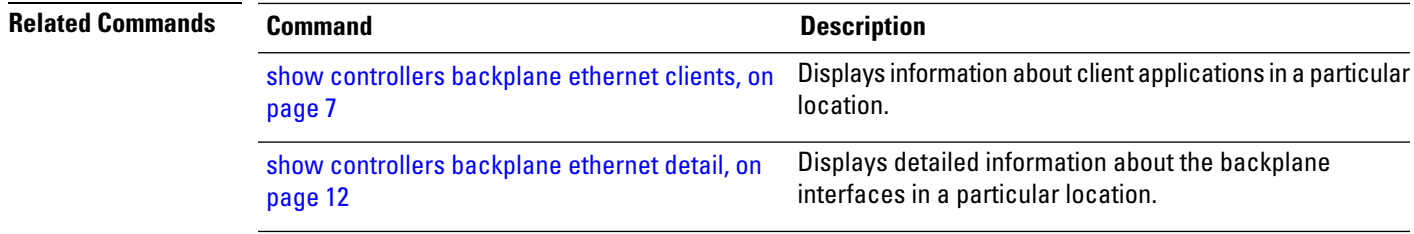

### <span id="page-3-0"></span>**clear controller backplane ethernet statistics**

To clear the aggregate statistics of traffic sent and received over the control Ethernet, use the **clear controller backplane ethernet statistics** command in administration EXEC mode.

**clear controller backplane ethernet statistics location** *node-id*

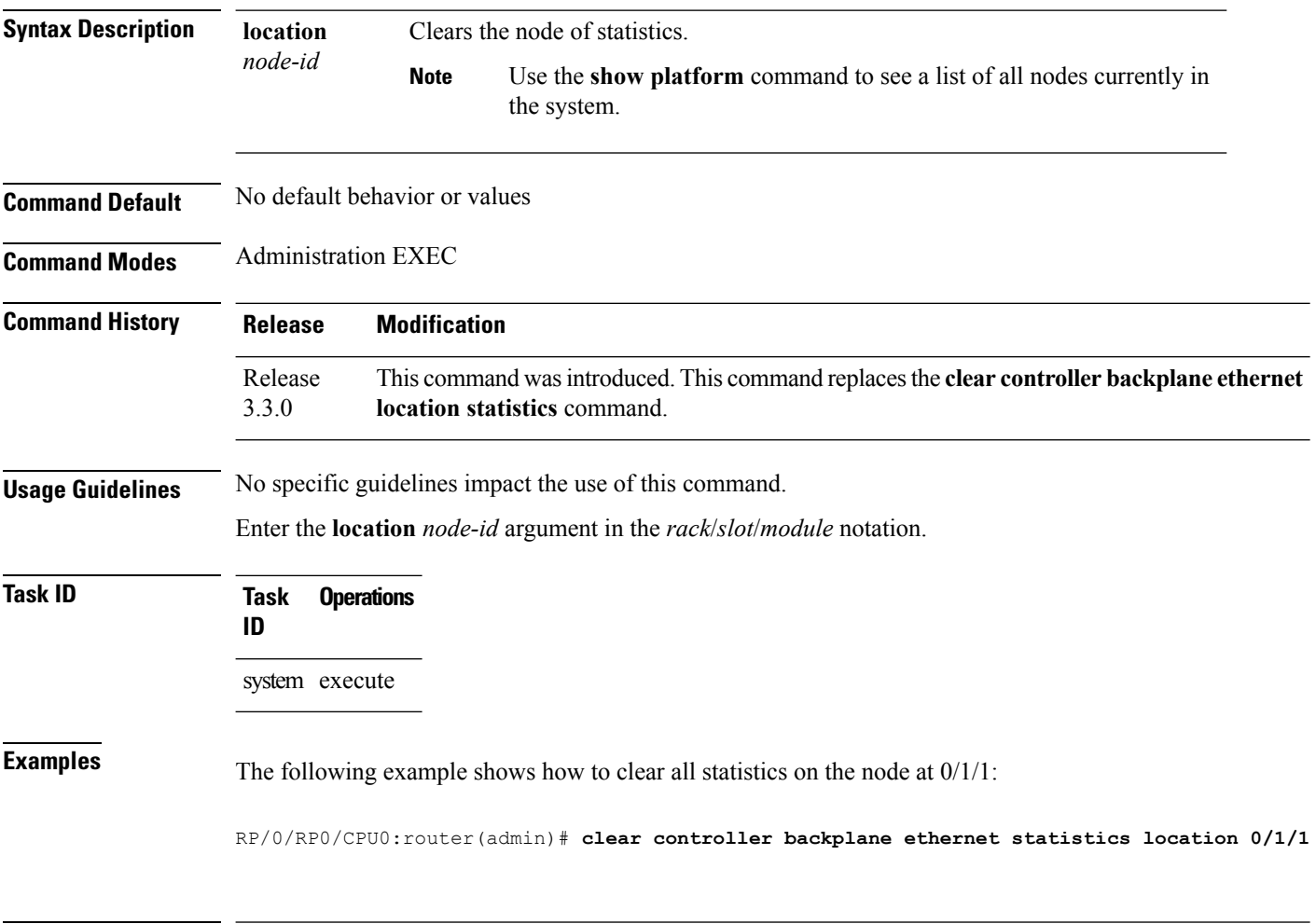

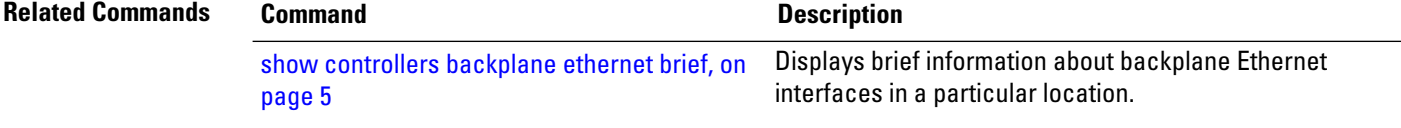

## <span id="page-4-0"></span>**show controllers backplane ethernet brief**

To display brief information about backplane Ethernet interfaces in a particular location, use the **show controllers backplane ethernet brief** command in administration EXEC mode.

**show controllers backplane ethernet brief location** *node-id*

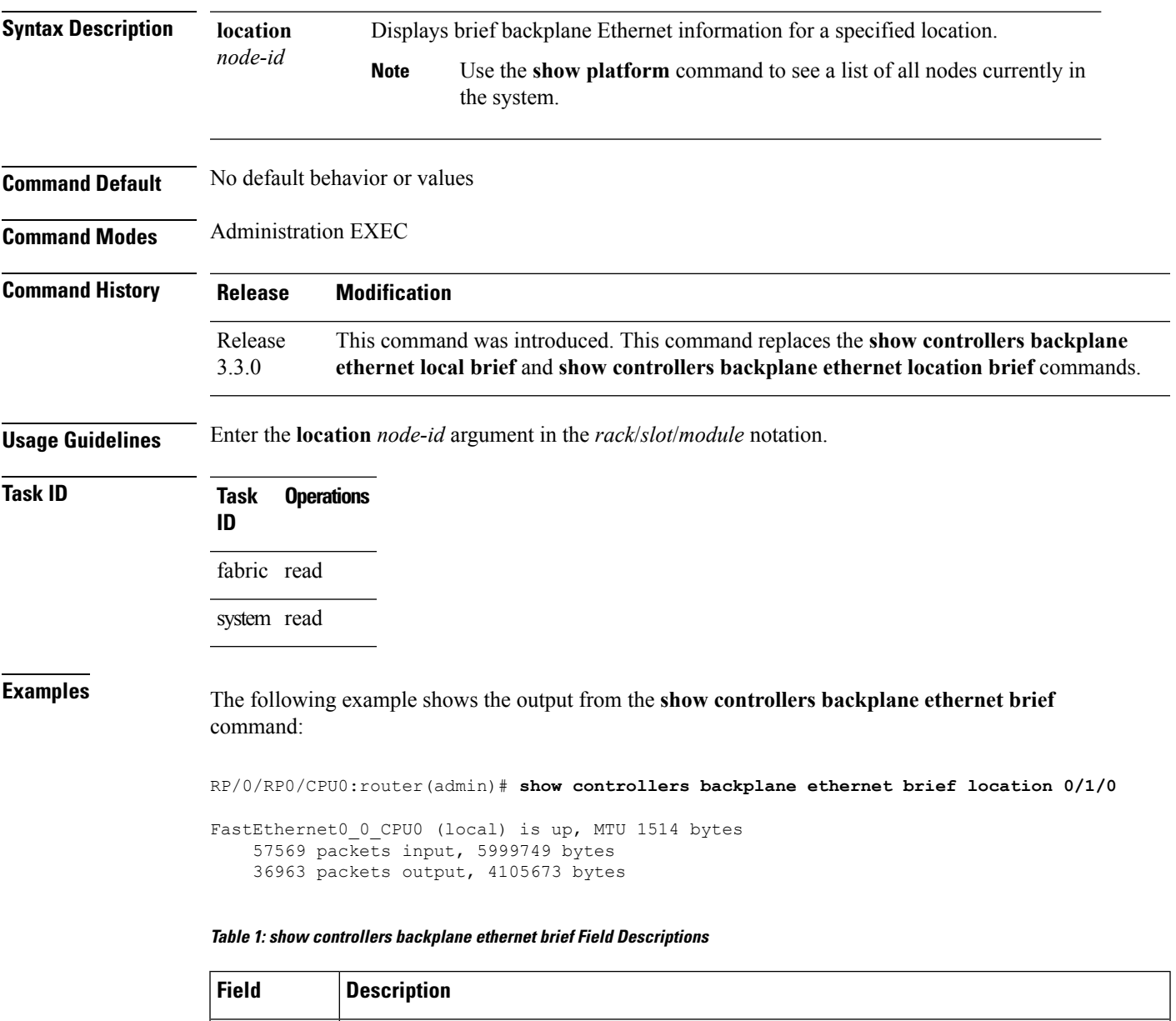

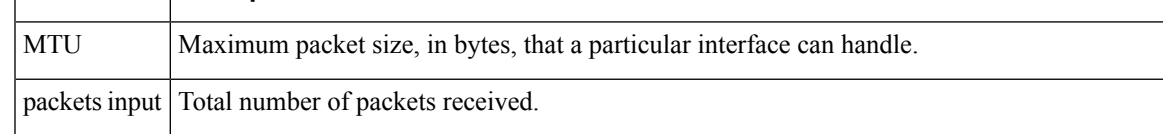

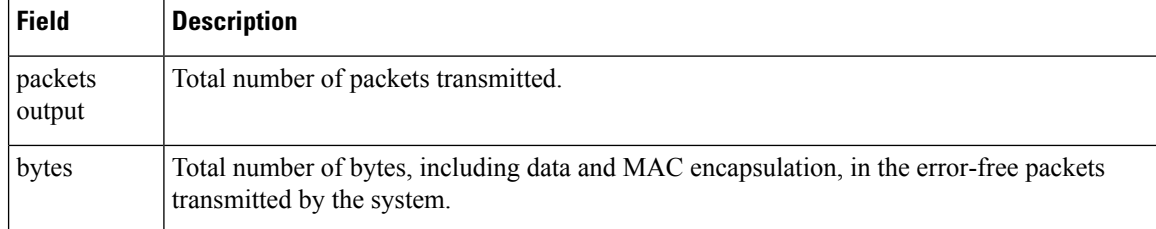

### **Related Commands Command Description** Displays information about client applications in a particular location. show [controllers](#page-6-0) backplane ethernet clients, on [page](#page-6-0) 7 show [controllers](#page-11-0) backplane ethernet detail, on page Displays detailed information about the backplane interfaces in a particular location. [12](#page-11-0) show controllers backplane ethernet [manageability](#page-23-0) Displays the CE bridges distributed across a Cisco CRS system. [bridge](#page-23-0) list, on page 24

## <span id="page-6-0"></span>**show controllers backplane ethernet clients**

To display information about client applications in a particular location, use the **show controllers backplane ethernet clients** command in administration EXEC mode.

**show controllers backplane ethernet clients** {*client-id* **statistics** | **all**} **location** *node-id*

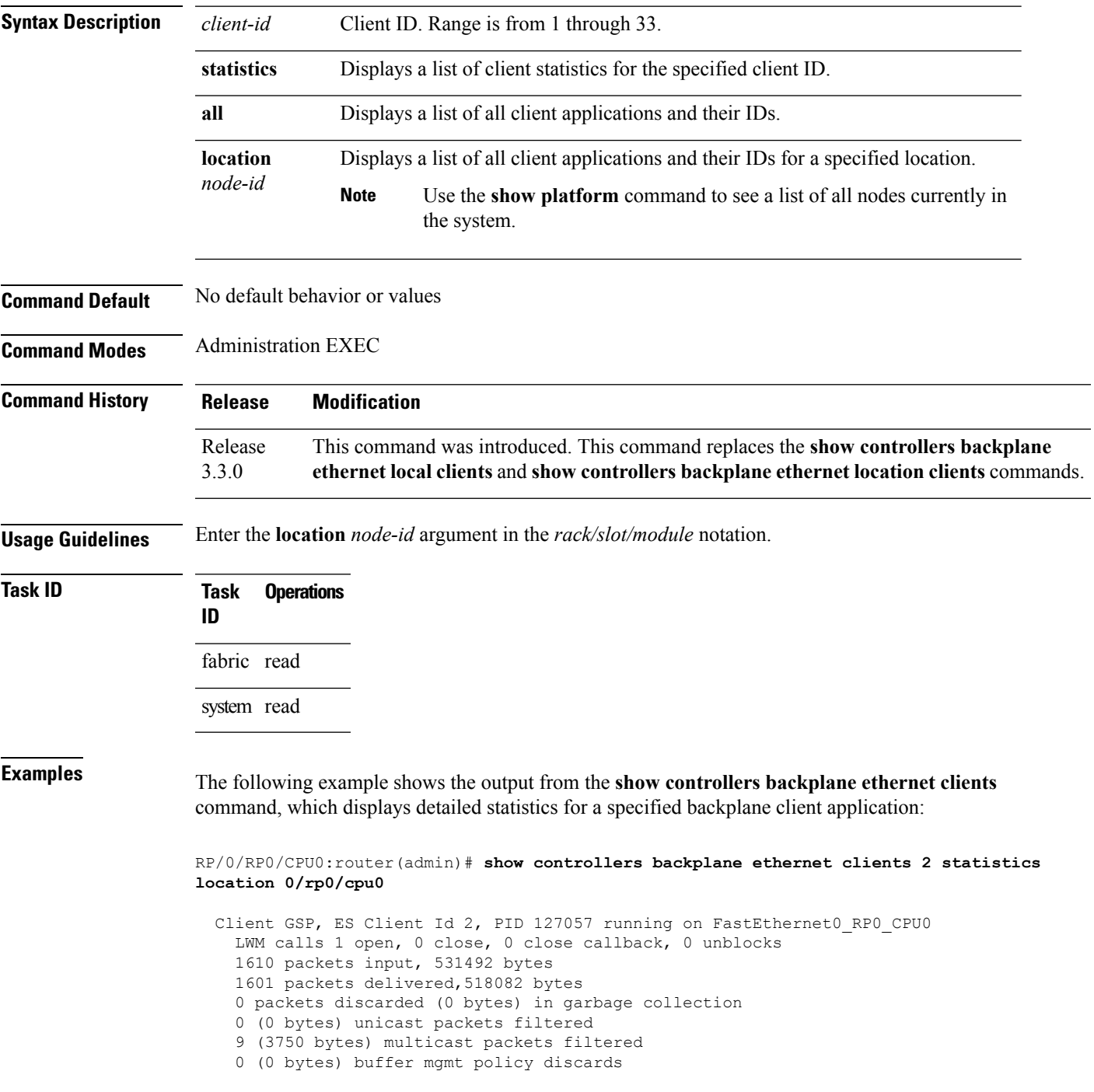

```
0 (0 bytes) locking error discards
    0 packets waiting for client
   1846 packets output, 905259 bytes, 0 could not be transmitted
    Packets output at high priority : 251
    Packets output at med priority : 0
    Packets output at low priority : 1595
   Out-of-packet write rejects (high) : 0
   Out-of-packet write rejects (med ) : 0
   Out-of-packet write rejects (low ) : 0
    DMA write rejects (high) : 0
    DMA write rejects (med ) : 0
   DMA write rejects (low ) : 0
   Async calls open 1, close 0 (Number of async open calls by the client with eth server)
   Rx pkts at high level : produced 246, lipc 0, depth 0, drops 0 (Rx packets produced,
consumed, queue depth, drops at various levels)
   Rx pkts at high level : consumed 246, fails 0, wakeups 240
   Rx pkts at med level : produced 0, lipc 0, depth 0, drops 0
   Rx pkts at med level : consumed 0, fails 0, wakeups 0
   Rx pkts at low level : produced 1355, lipc 0, depth 0, drops 0
   Rx pkts at low level : consumed 1355, fails 0, wakeups 1032
   Rx mem score 0, alloc fails 0, free fails 0 (Rx mem score for this client, alloc
free fails)
   Rx mem threshold exceeded rejects 0, mutex lock fails 0 (Rx mem drops due to non-avail
of buffers, mutex lock fails)
   Tx pkts at high level : produced 251, depth 0, fails 0, drops 0 (Tx packets produced,
consumed, queue depth, drops at various levels)
    Tx pkts at high level : consumed 251, drops 0, wakeups 251
    Tx pkts at med level : produced 0, depth 0, fails 0, drops 0
    Tx pkts at med level : consumed 0, drops 0, wakeups 0
   Tx pkts at low level : produced 1595, depth 0, fails 0, drops 0
   Tx pkts at low level : consumed 1595, drops 0, wakeups 1110
   Tx mem score 0, server held 0, alloc fails 0, free fails 0 (Tx mem score for this client,
alloc free fails)
    Tx mem threshold exceeded rejects 0, mutex lock fails 0
```
#### **Table 2: show controllers backplane ethernet clients Field Descriptions (For <sup>a</sup> Specified Client)**

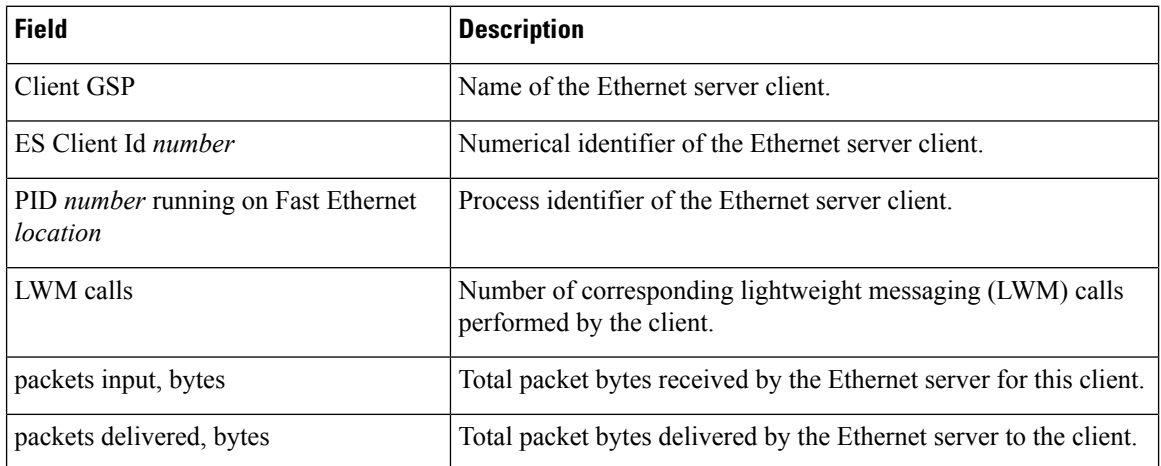

 $\overline{\phantom{a}}$ 

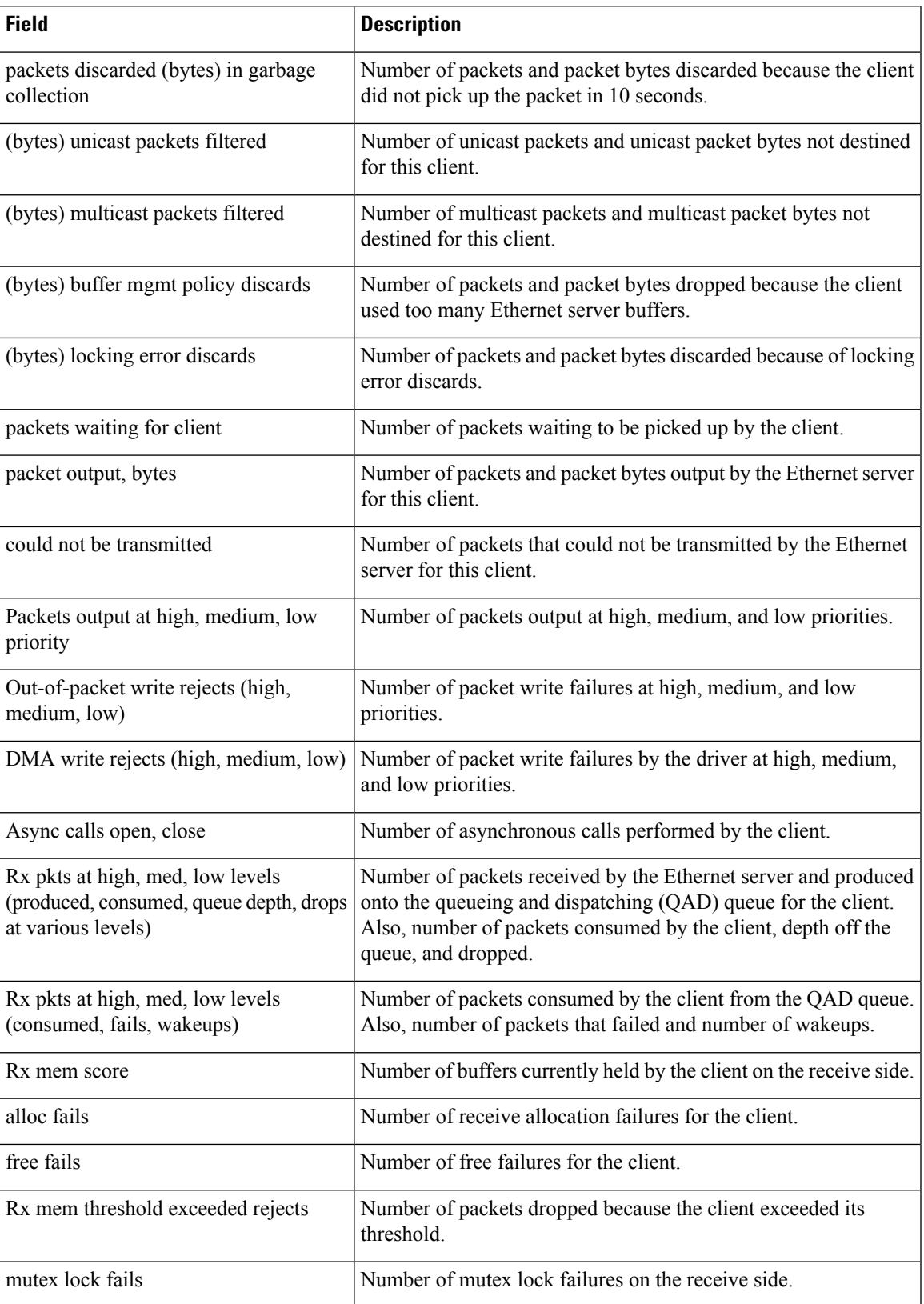

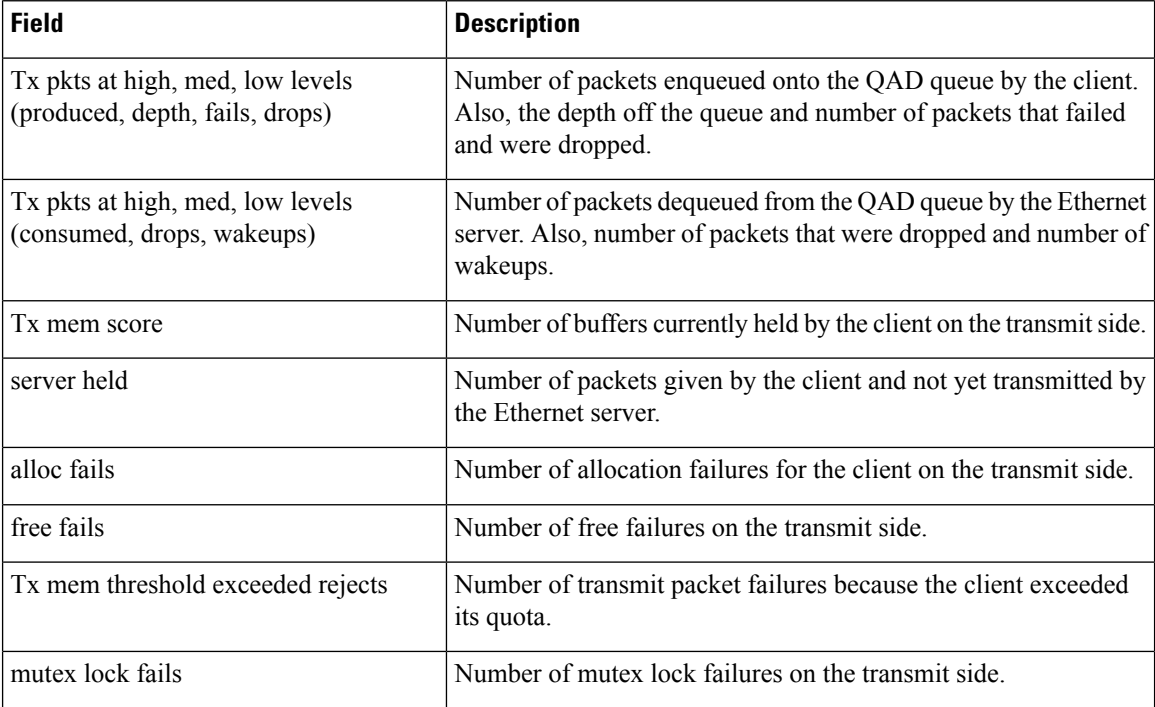

The following example shows the output from the **show controllers backplane ethernet clients** command, which displays a summary of statistics for all of the backplane client applications:

RP/0/RP0/CPU0:router(admin)# **show controllers backplane ethernet clients all location 0/0/CPU0**

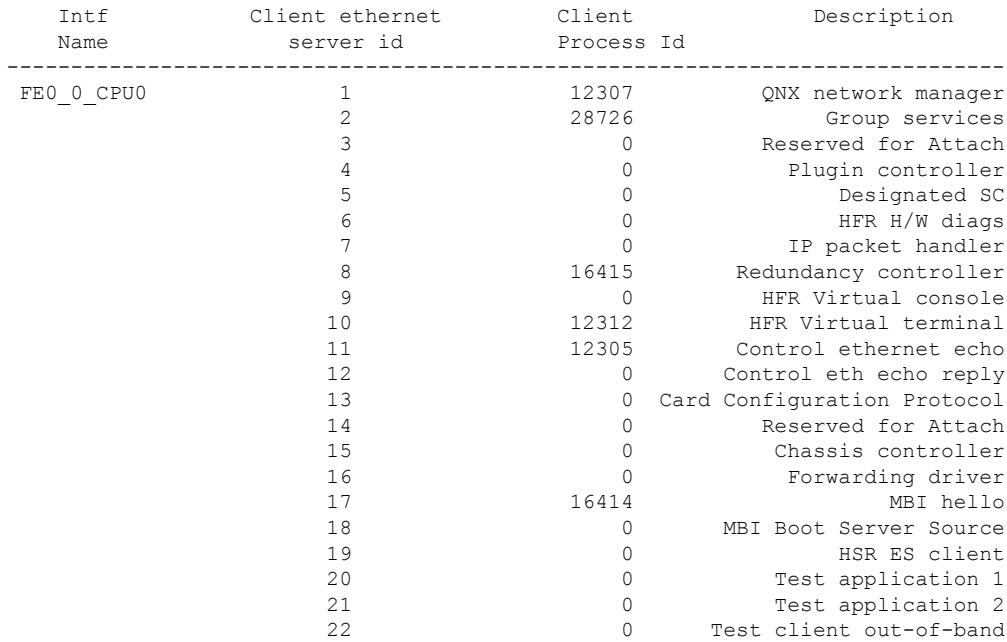

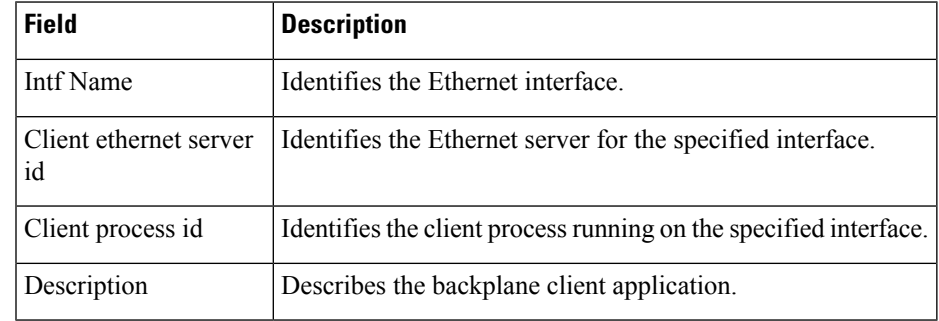

### **Table 3: show controllers backplane ethernet clients Field Descriptions (For All Clients)**

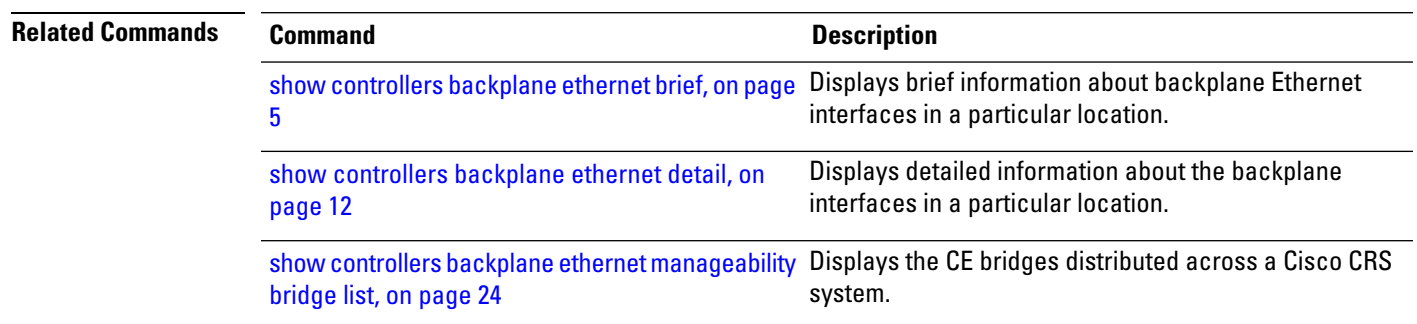

## <span id="page-11-0"></span>**show controllers backplane ethernet detail**

To display detailed information about the backplane interfacesin a particular location, use the **show controllers backplane ethernet detail** command in administration EXEC mode.

**show controllers backplane ethernet detail location** *node-id*

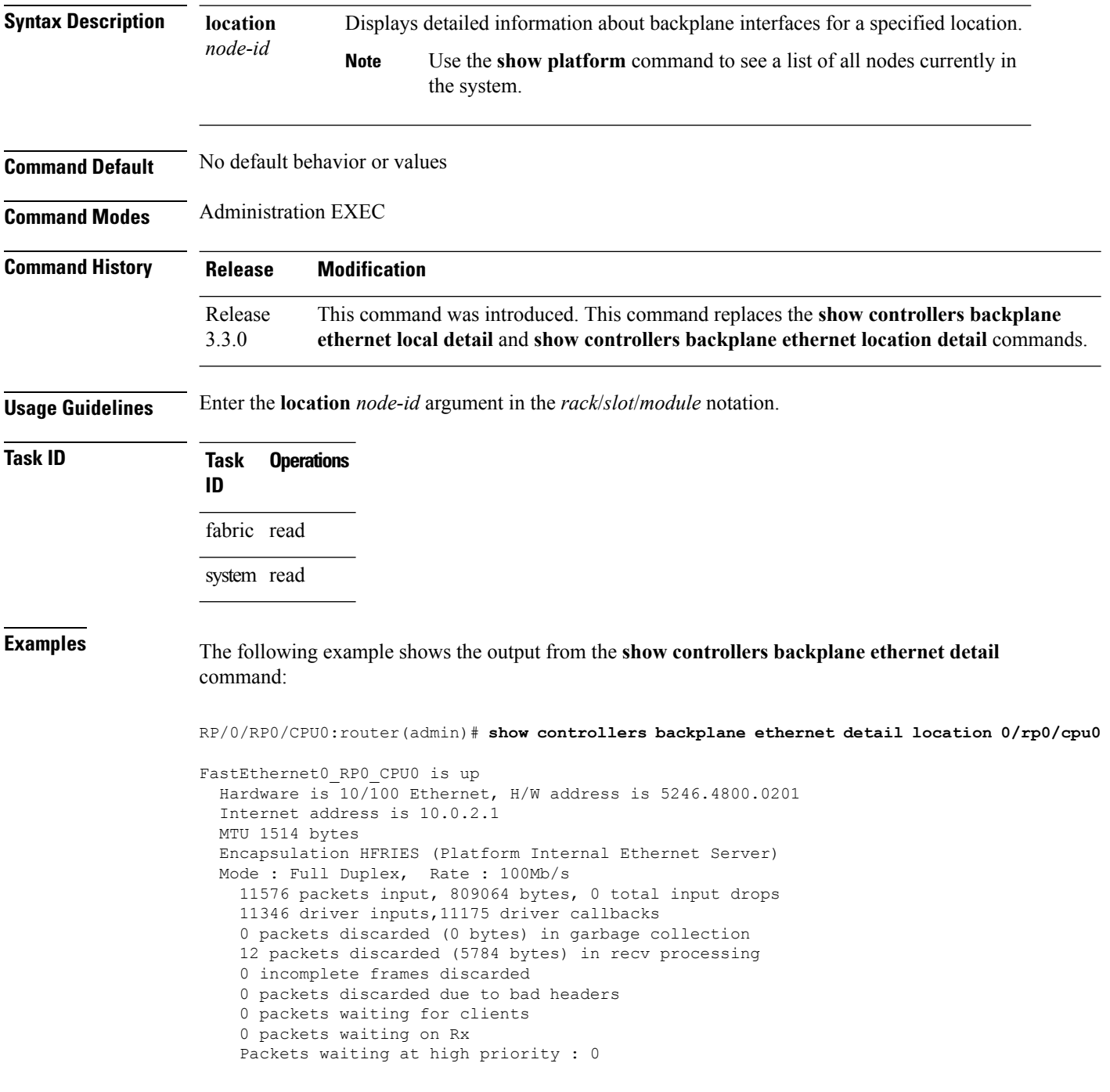

```
Packets waiting at med priority : 0
   Packets waiting at low priority : 0
   Received 3 broadcast packets, 54 multicast packets
   Input errors: 0 CRC, 0 overrun, 0 alignment, 0 length, 0 collision
   12105 packets output, 17021692 bytes, 0 total output drops
   Output 0 broadcast packets, 555 multicast packets
   Output errors: 0 underruns, 0 aborts, 0 loss of carrier
   Write rejects : 0
   Rx mem score 1000, alloc fails 0, free fails 0, retrieved buffers 0 (memory score on
Rx side, 1000 is expected, alloc, free fails on Rx side)
   Rx mem threshold exceeded rejects 0, mutex lock fails 0 (Memory threshold exceeded due
 to lack of buffers on Rx)
   Tx mem score 1, server held 0, alloc fails 0, free fails 0 (memory score on Tx side)
   Tx mem threshold exceeded rejects 0, mutex lock fails 0, retrieved buffers 0
   Tx quota for high : 100 med : 100 low : 799 (Buffer quota on tx side,
expected is arnd 100, 100, 800)
   Tx waits for high : 0 med : 0 low : 0 (tx stalls (lwm+qad) due to
 non-avail of buffers)
   Tx (QAD) waits for high : 0 med : 0 low : 0 (tx stalls (qad only))
   Tx (QAD) wakeups for high : 146 med : 0 low : 22 (tx wakeups)
```
**Table 4: show controllers backplane ethernet detail Field Descriptions**

| <b>Field</b>                                       | <b>Description</b>                                                                                                |
|----------------------------------------------------|----------------------------------------------------------------------------------------------------|
| FastEthernetnode is status                         | Status of the node, which can be up or down.                                                                      |
| Hardware                                           | Hardware type, followed by the hardware address.                                                                  |
| Internet address                                   | IP address of the interface.                                                                                      |
| <b>MTU</b>                                         | Maximum packet size, in bytes, that a particular interface can handle.                                            |
| Encapsulation                                      | Encapsulation method assigned to the interface.                                                                   |
| Mode                                               | Operating mode of the interface, followed by transmission data.                                                   |
| packets input                                      | Total number of packets received.                                                                                 |
| bytes                                              | Total number of bytes, including data and MAC encapsulation, in the<br>error-free packets received by the system. |
| total input drops                                  | Total number of packets dropped from the input queue because the queue<br>was full.                               |
| driver inputs                                      | Number of packets input inside the software driver.                                                               |
| driver callbacks                                   | Number of callback invocations by the software driver.                                                            |
| packets discarded (bytes) in<br>garbage collection | Number of packets and bytes discarded.                                                                            |
| packets discarded (bytes) in recv<br>processing    | Number of packets and bytes discarded.                                                                            |
| incomplete frames discarded                        | Number of incomplete frames dropped in the receive direction.                                                     |

I

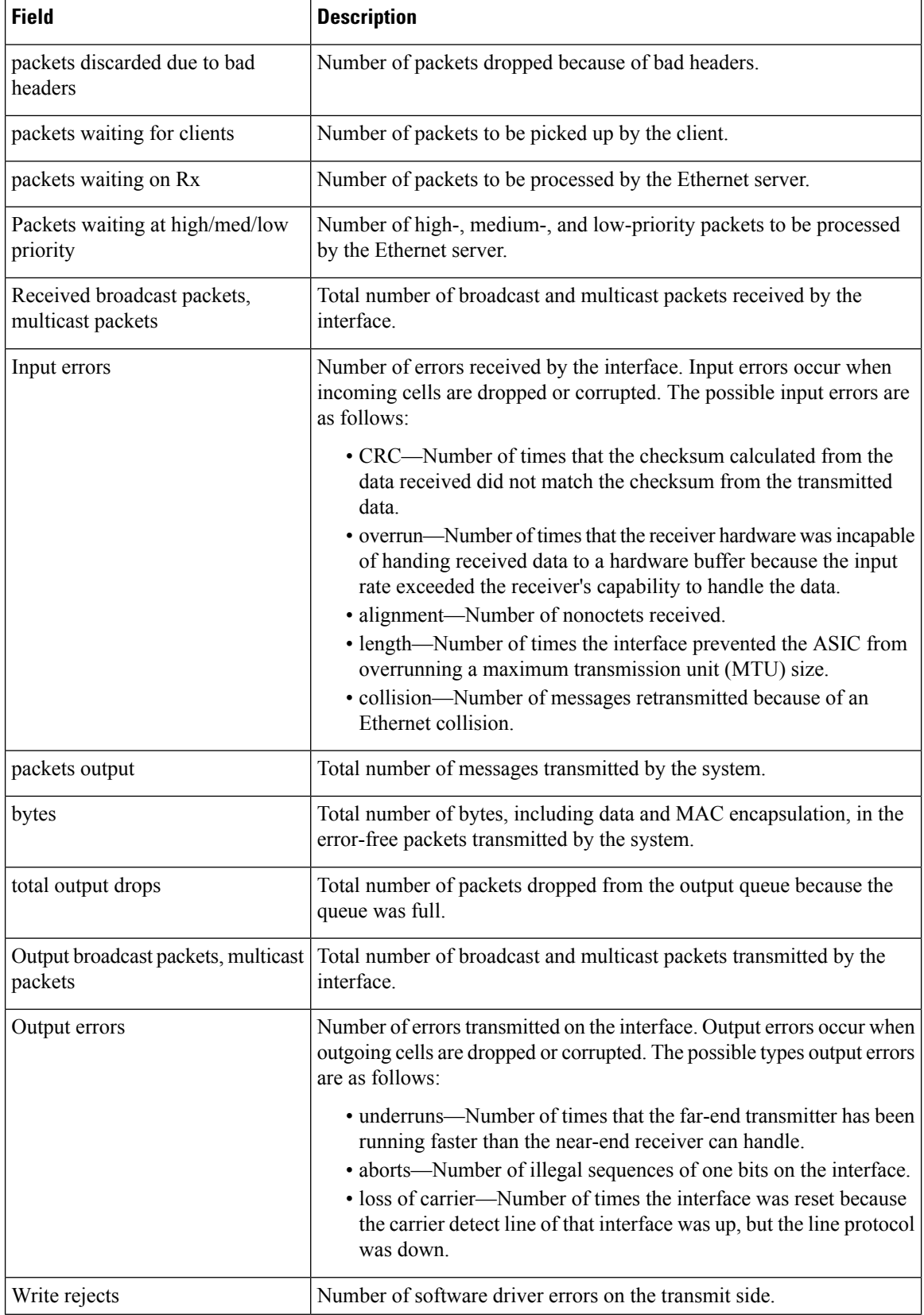

I

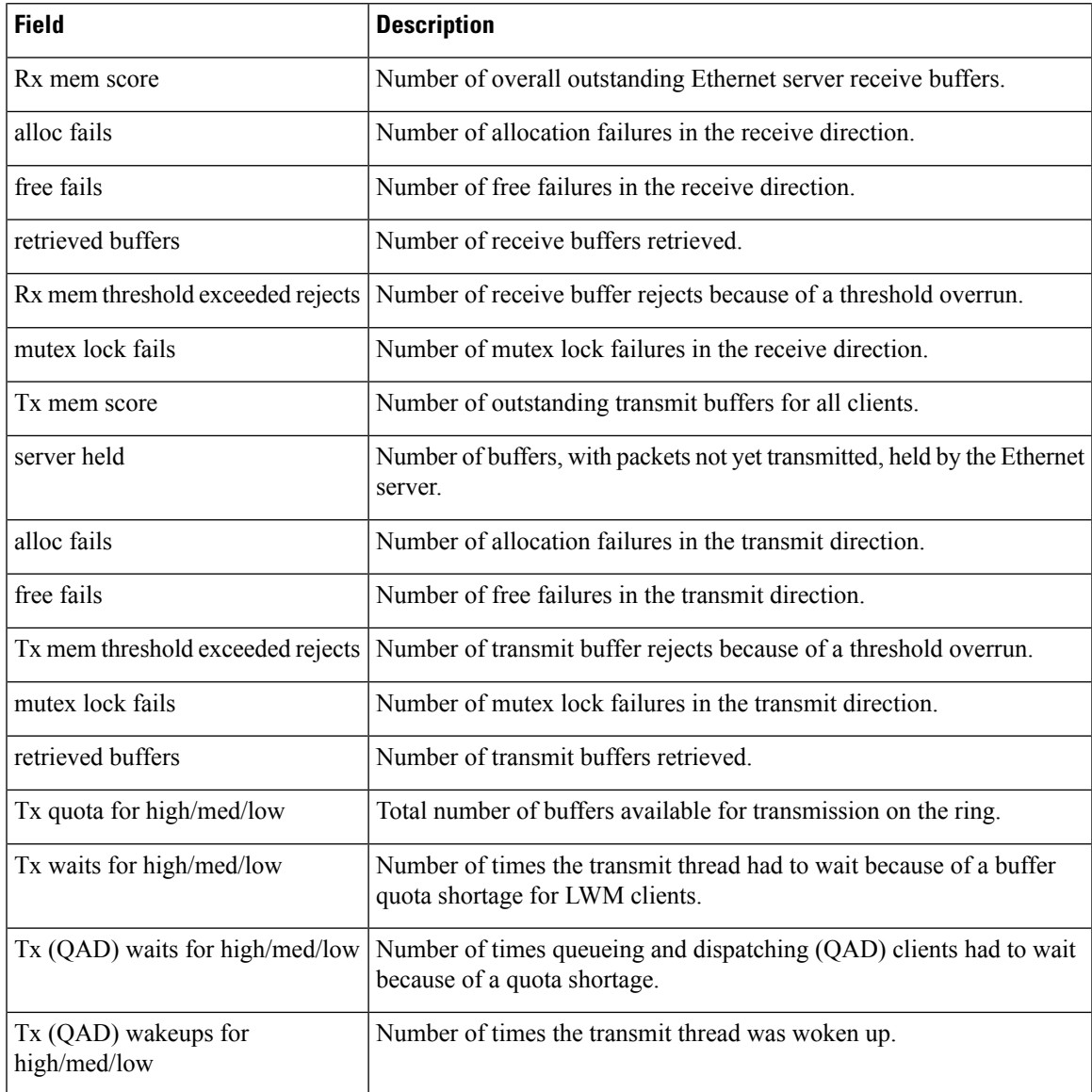

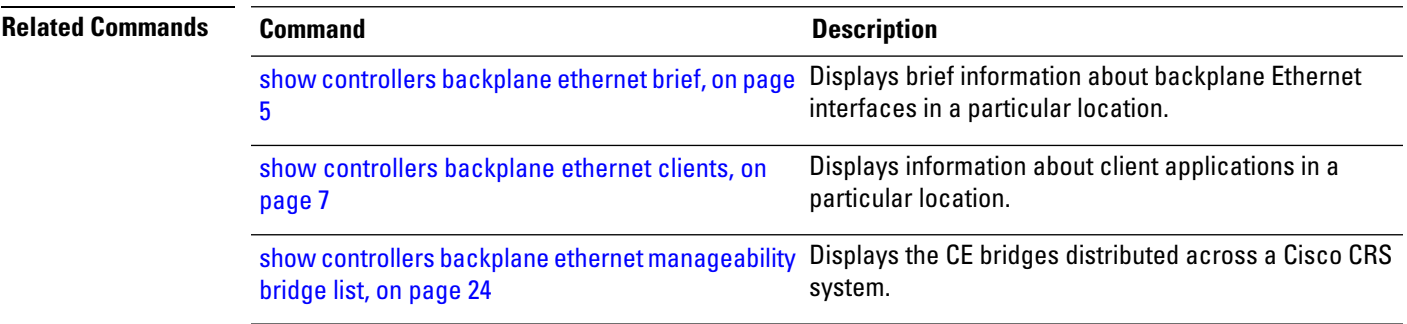

## <span id="page-15-0"></span>**show controllers backplane ethernet manageability bridge basic**

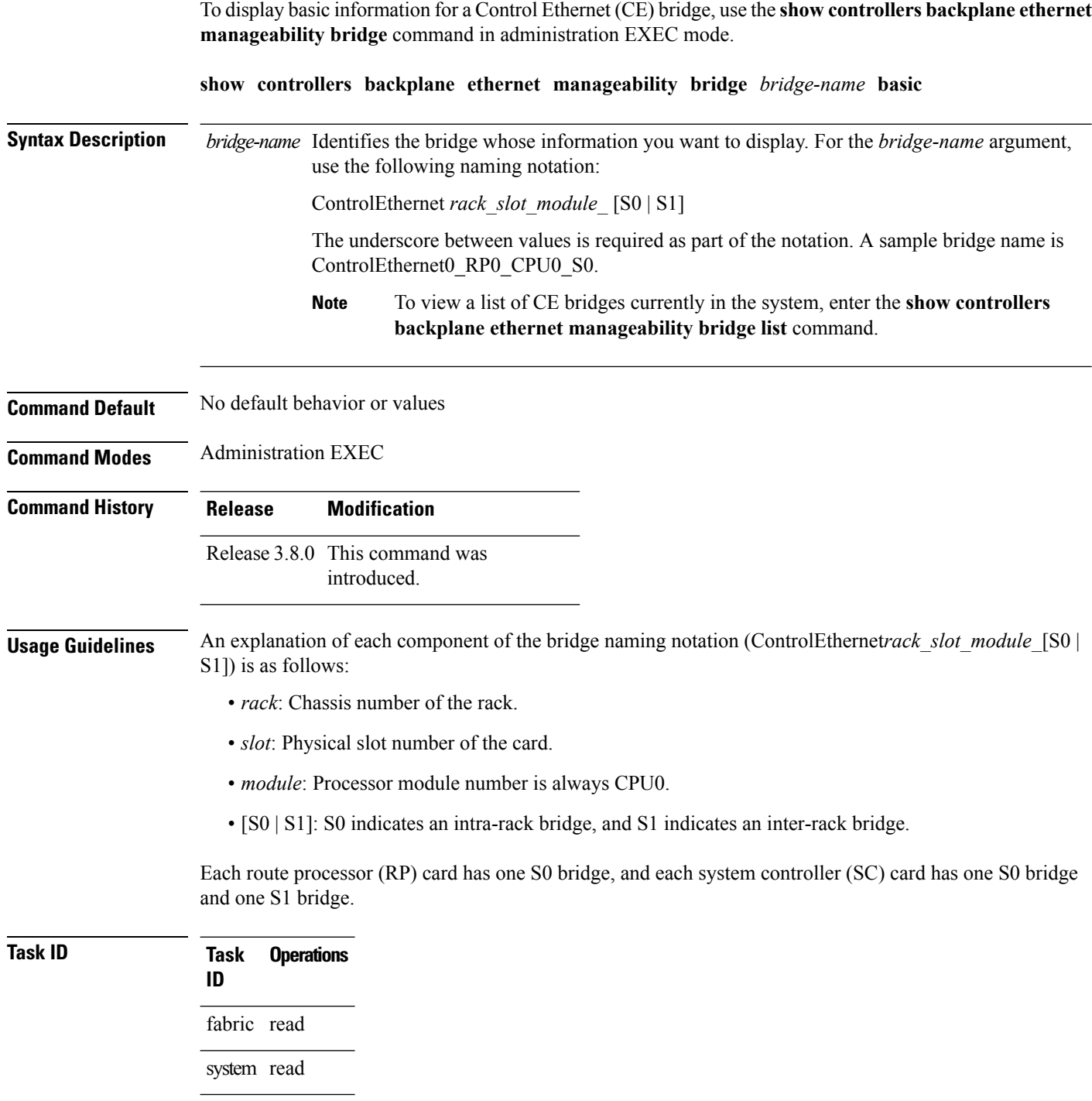

**Examples** The following example shows how to display basic information for a bridge named ControlEthernet0\_RP0\_CPU0\_S0:

> RP/0/RP0/CPU0:router(admin)# **show controllers backplane ethernet manageability bridge ControlEthernet0\_RP0\_CPU0\_S0 basic**

```
Bridge Base Information
--------------------------------------------
Bridge Name : ControlEthernet0_RP0_CPU0_S0
Bridge Address : 00 11 93 ef e8 e2
Number of Ports : 18
Bridge Type : Transparent Only
--------------------------------------------
```
**Table 5: show controllers backplane ethernet manageability bridge basic Field Descriptions**

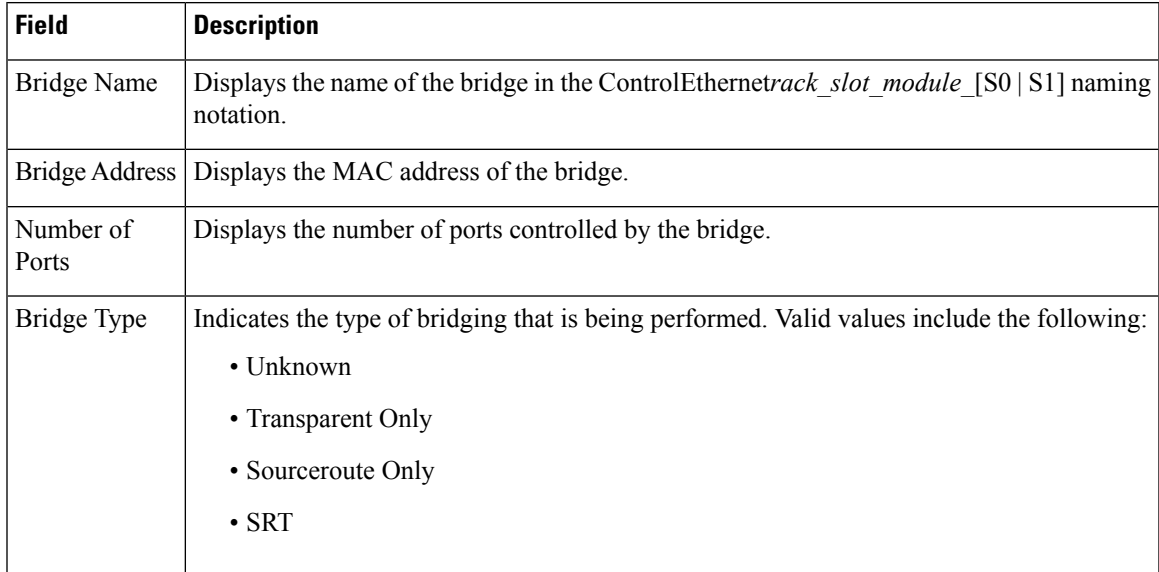

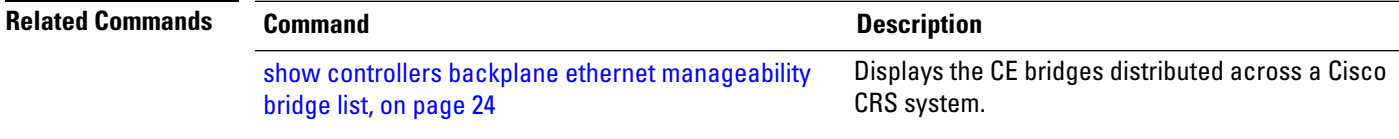

# <span id="page-17-0"></span>**show controllers backplane ethernet manageability bridge fdb-entry**

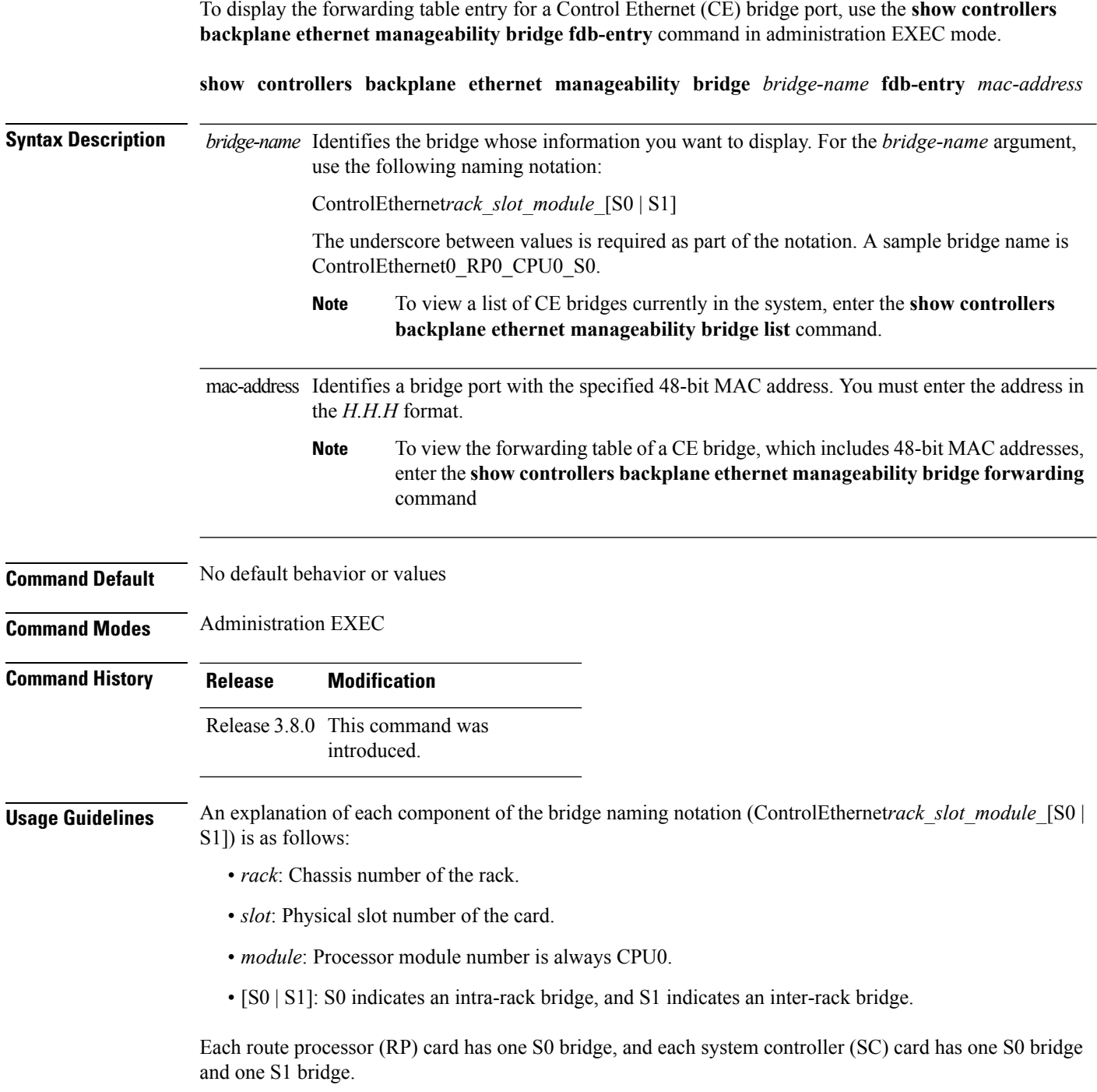

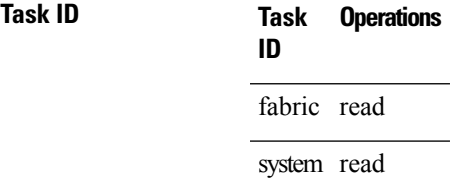

**Examples** The following example shows how to display the forwarding table entry for a bridge port with the MAC address of 5246.4800.0040:

> RP/0/RP0/CPU0:router(admin)# **show controllers backplane ethernet manageability bridge ControlEthernet0\_RP0\_CPU0\_S0 fdb-entry 5246.4800.0040**

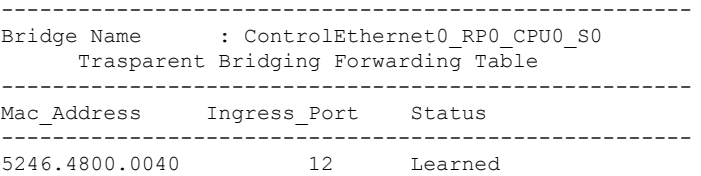

#### **Table 6: show controllers backplane ethernet manageability bridge fdb-entry Field Descriptions**

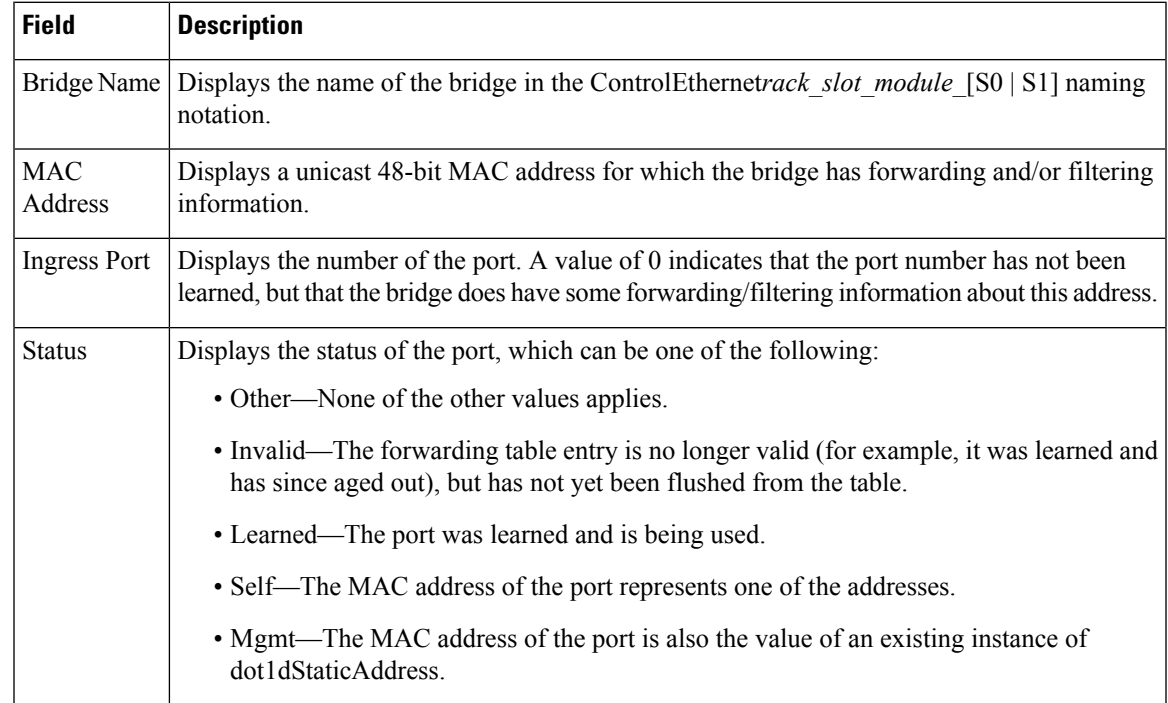

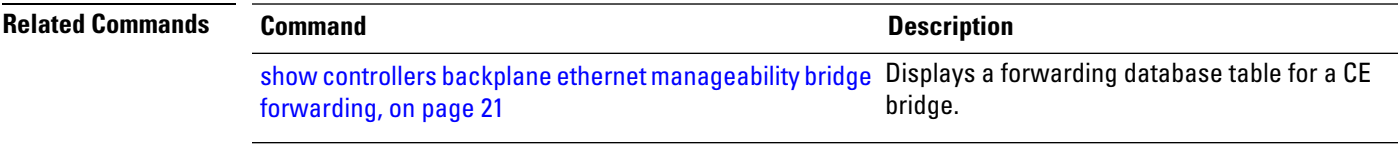

L

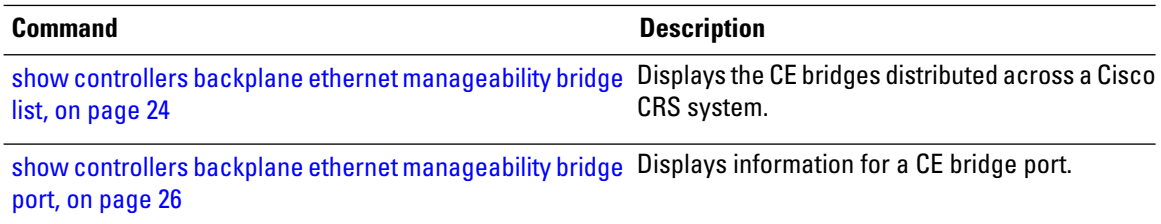

## <span id="page-20-0"></span>**show controllers backplane ethernet manageability bridge forwarding**

To display a forwarding database table for a Control Ethernet (CE) bridge, use the **show controllersbackplane ethernet manageability bridge forwarding** command in administration EXEC mode.

**show controllers backplane ethernet manageability bridge** *bridge-name* **forwarding**

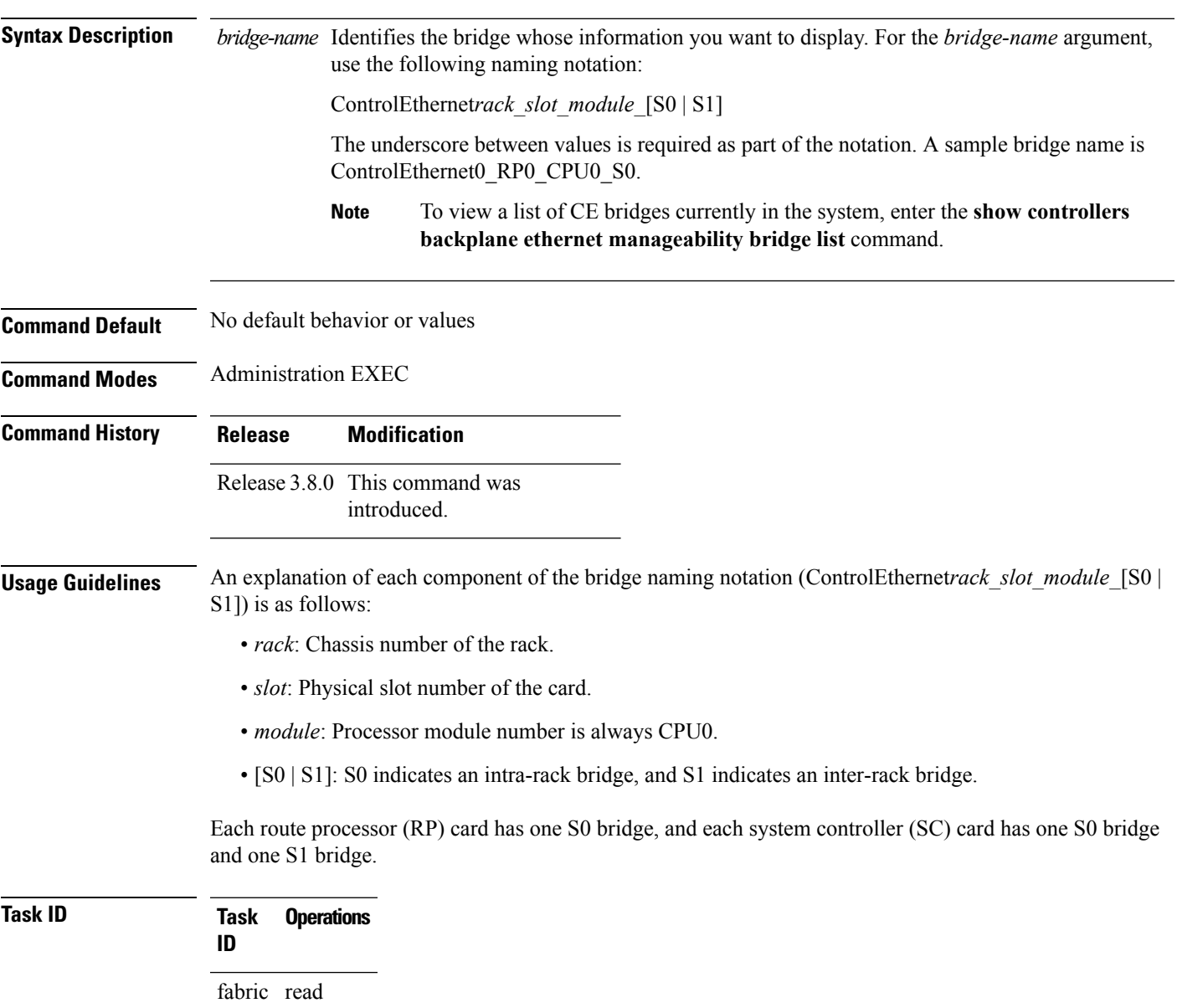

system read

**Examples** The following example shows how to display forwarding database information a bridge named ControlEthernet0\_RP0\_CPU0\_S0:

> RP/0/RP0/CPU0:router(admin)# **show controllers backplane ethernet manageability bridge ControlEthernet0\_RP0\_CPU0\_S0 forwarding**

|                                 |    |                | Bridge Name : ControlEthernet0 RPO CPUO SO<br>Trasparent Bridging Forwarding Table |
|---------------------------------|----|----------------|------------------------------------------------------------------------------------|
| Mac_Address Ingress_Port Status |    |                |                                                                                    |
| 0000.0000.0000                  |    | $\Omega$       | Learned                                                                            |
| 0000.000f.ffff                  |    | 0              | Learned                                                                            |
| 0000.0102.0304                  |    | $\mathbf{1}$   | Learned                                                                            |
| 0249.4450.0000                  |    | $\mathbf 0$    | Learned                                                                            |
| 0249.4450.0001                  |    | 0              | Learned                                                                            |
| 0249.4450.0002                  |    | 0              | Learned                                                                            |
| 5246.4800.0010                  |    | 9              | Learned                                                                            |
| 5246.4800.0011                  |    | 9              | Learned                                                                            |
| 5246.4800.0040                  |    | 12             | Learned                                                                            |
| 5246.4800.0041                  | 12 |                | Learned                                                                            |
| 5246.4800.0042                  |    | 12             | Learned                                                                            |
| 5246.4800.0060                  |    | 14             | Learned                                                                            |
| 5246.4800.0061                  |    | 14             | Learned                                                                            |
| 5246.4800.0201                  |    | 0              | Learned                                                                            |
| 5246.4800.0211                  |    | $\mathbf{1}$   | Learned                                                                            |
| 5246.4800.0800                  |    | $\overline{c}$ | Learned                                                                            |
| 5246.4800.0810                  |    | 3              | Learned                                                                            |
| 5246.4800.0820                  |    | 4              | Learned                                                                            |
| 5246.4800.0830                  |    | $-5$           | Learned                                                                            |
| ffff.ffff.ffff                  |    | 0              | Learned                                                                            |
|                                 |    |                |                                                                                    |

**Table 7: show controllers backplane ethernet manageability bridge forwarding Field Descriptions**

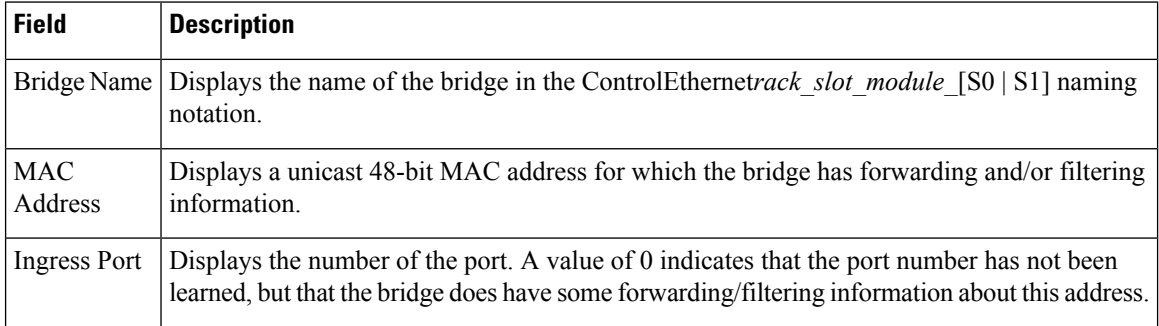

I

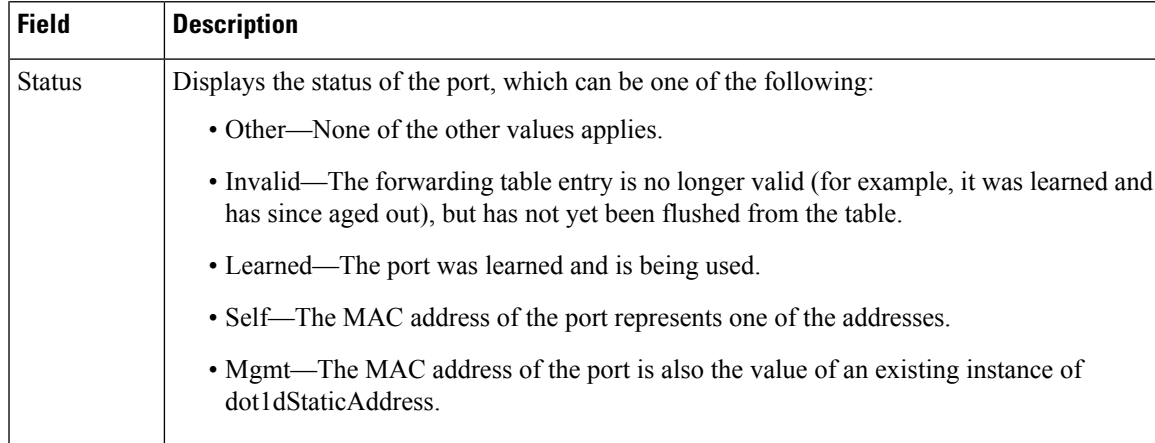

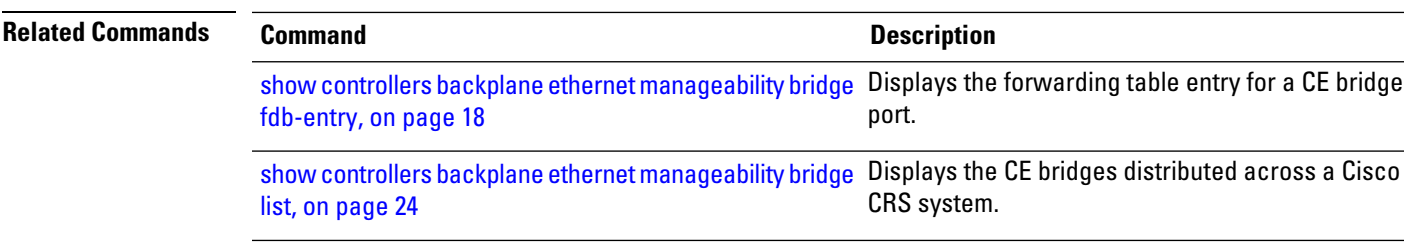

### <span id="page-23-0"></span>**show controllers backplane ethernet manageability bridge list**

To display the Control Ethernet (CE) bridges distributed across a Cisco CRSsystem, use the **show controllers backplane ethernet manageability bridge list** command in administration EXEC mode.

**show controllers backplane ethernet manageability bridge list Syntax Description** This command has no keywords or arguments. **Command Default** None **Command Modes** Administration EXEC **Command History Release Modification** Release 3.8.0 This command was introduced. **Usage Guidelines** The Cisco CRS system is comprised of multiple CE bridges. Each route processor (RP) card has one S0 bridge, and each system controller (SC) card has one S0 bridge and one S1 bridge. **Task ID Task Operations ID** fabric read system read **Examples** The following example displays a list of CE bridges that comprise a routing system: RP/0/RP0/CPU0:router(admin)# **show controllers backplane ethernet manageability bridge list** ControlEthernet0\_RP0\_CPU0\_S0 ControlEthernet0\_RP1\_CPU0\_S0 ControlEthernet1\_RP0\_CPU0\_S0 ControlEthernet1\_RP1\_CPU0\_S0 ControlEthernetF0\_SC0\_CPU0\_S0 ControlEthernetF0\_SC0\_CPU0\_S1 ControlEthernetF0\_SC1\_CPU0\_S0 ControlEthernetF0\_SC1\_CPU0\_S1 ControlEthernetF1\_SC0\_CPU0\_S0 ControlEthernetF1\_SC0\_CPU0\_S1

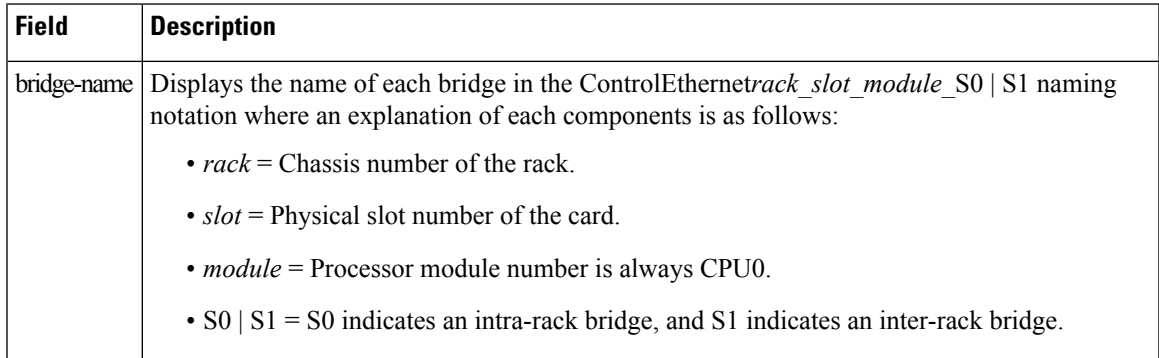

### **Table 8: show controllers backplane ethernet manageability bridge list Field Descriptions**

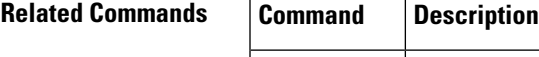

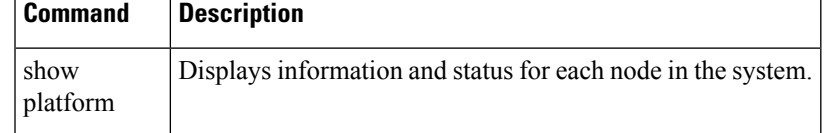

### <span id="page-25-0"></span>**showcontrollersbackplaneethernetmanageabilitybridgeport**

To display information for a Control Ethernet (CE) bridge port, use the **show controllersbackplane ethernet manageability bridge port** command in administration EXEC mode.

{**show controllers backplane ethernet manageability bridge** *bridge-name* **port** *port-number* **basic** | **span-tree** | **transparent**}

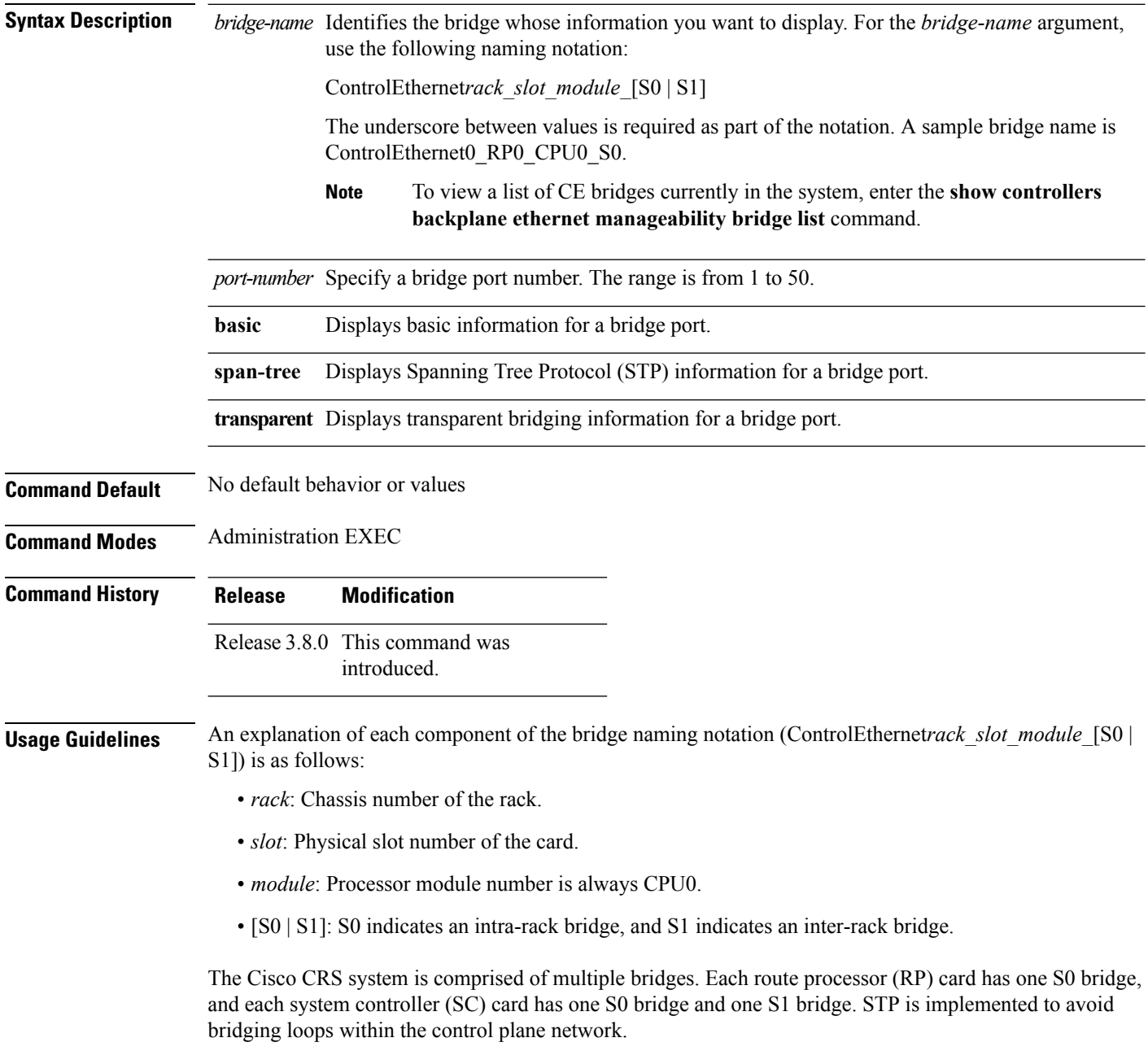

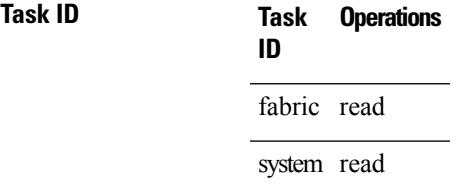

Ш

**Examples** The following example shows how to display basic information for port 12 on bridge ControlEthernet0\_RP0\_CPU0\_S0:

> RP/0/RP0/CPU0:router(admin)# **show controllers backplane ethernet manageability bridge ControlEthernet0\_RP0\_CPU0\_S0 port 12 basic**

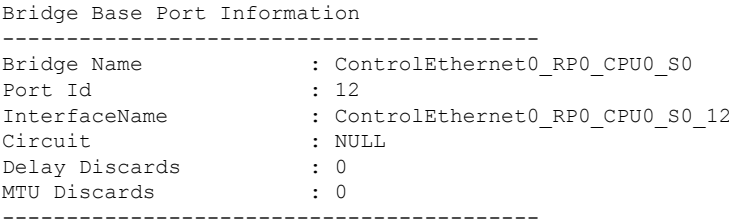

#### **Table 9: show controllers backplane ethernet manageability bridge port basic Field Descriptions**

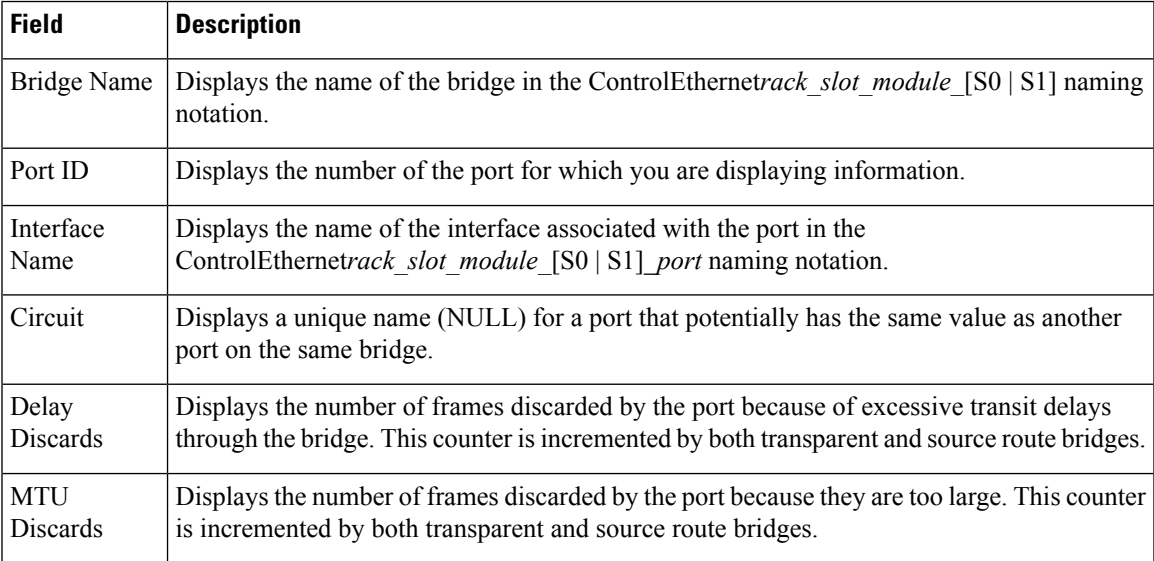

The following example shows how to display STP information for port 12 on bridge ControlEthernet0\_RP0\_CPU0\_S0:

RP/0/RP0/CPU0:router(admin)# **show controllers backplane ethernet manageability bridge ControlEthernet0\_RP0\_CPU0\_S0 port 12 span-tree**

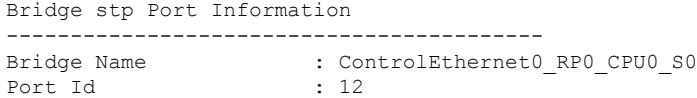

| Port Priority                                    |  | : 128                     |  |  |  |  |  |  |  |
|--------------------------------------------------|--|---------------------------|--|--|--|--|--|--|--|
| Port State                                       |  | : forwarding (5)          |  |  |  |  |  |  |  |
| Port Enabled                                     |  | : enabled $(1)$           |  |  |  |  |  |  |  |
| Path Cost                                        |  | : 200000                  |  |  |  |  |  |  |  |
| Port Designated Root                             |  | : 90 01 00 11 93 ef e8 e2 |  |  |  |  |  |  |  |
| Port Designated Cost                             |  | $\colon 0$                |  |  |  |  |  |  |  |
| Port Designated Bridge : 90 01 00 11 93 ef e8 e2 |  |                           |  |  |  |  |  |  |  |
| Designated Port                                  |  | : 32770                   |  |  |  |  |  |  |  |
| Forward Transport count : 2                      |  |                           |  |  |  |  |  |  |  |
|                                                  |  |                           |  |  |  |  |  |  |  |

**Table 10: show controllers backplane ethernet manageability bridge port span-tree Field Descriptions**

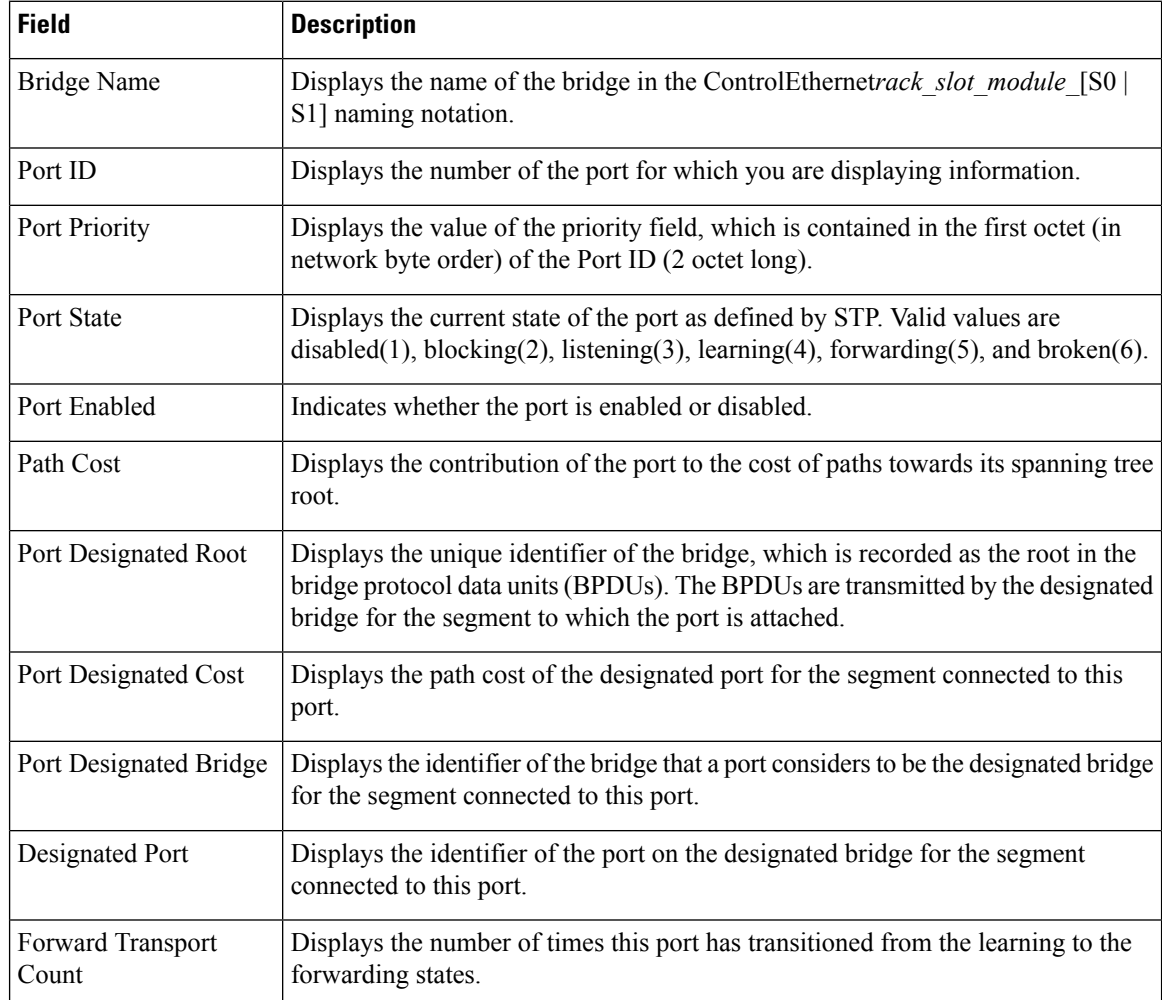

The following example shows how to display transparent bridging information for port 12 on bridge ControlEthernet0\_RP0\_CPU0\_S0:

RP/0/RP0/CPU0:router(admin)# **show controllers backplane ethernet manageability bridge ControlEthernet0\_RP0\_CPU0\_S0 port 12 transparent**

```
Bridge tp Port Information
------------------------------------------
Bridge Name : ControlEthernet0_RP0_CPU0_S0
```
I

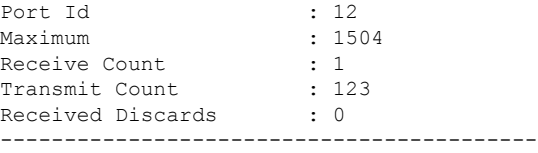

### **Table 11: show controllers backplane ethernet manageability bridge port transparent Field Descriptions**

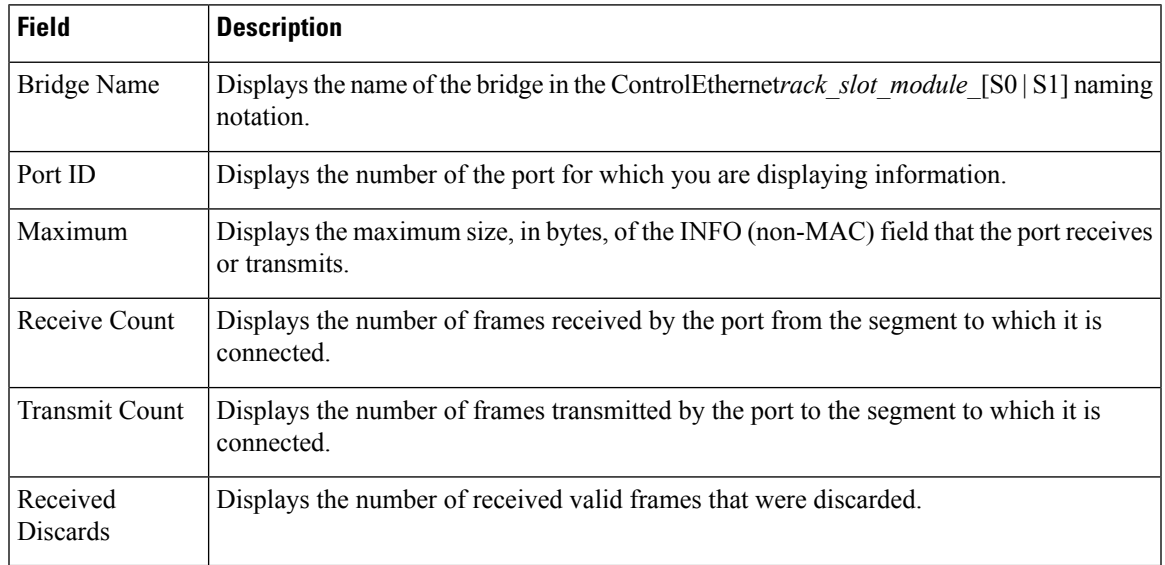

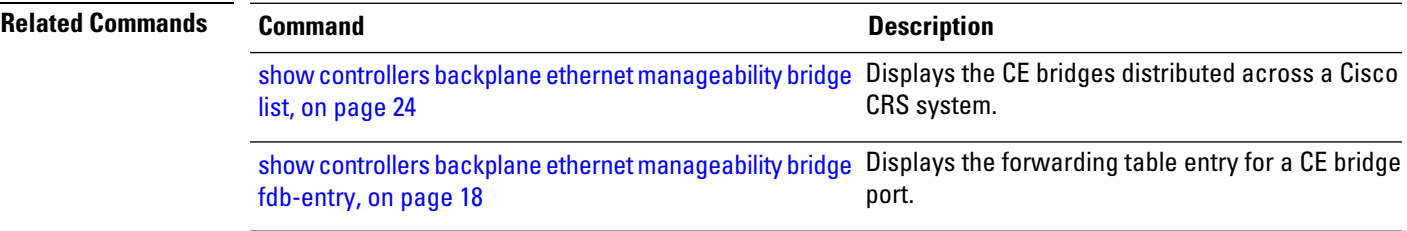

# <span id="page-29-0"></span>**show controllers backplane ethernet manageability bridge span-tree**

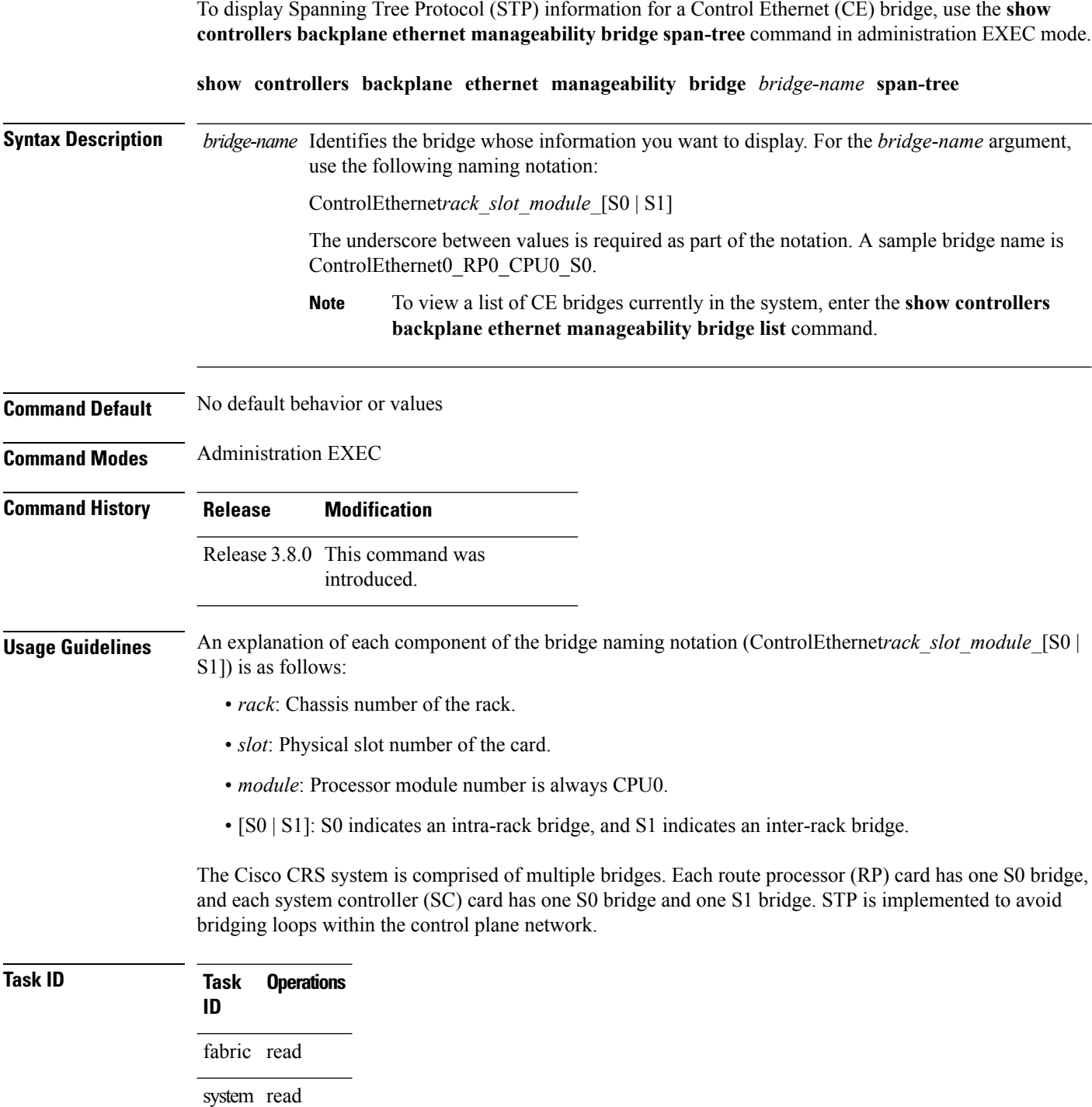

**Examples** The following example shows how to display STP information for bridge ControlEthernet0\_RP0\_CPU0\_S0:

> RP/0/RP0/CPU0:router(admin)# **show controllers backplane ethernet manageability bridge ControlEthernet0\_RP0\_CPU0\_S0 span-tree**

Spanning Tree Protocol Information

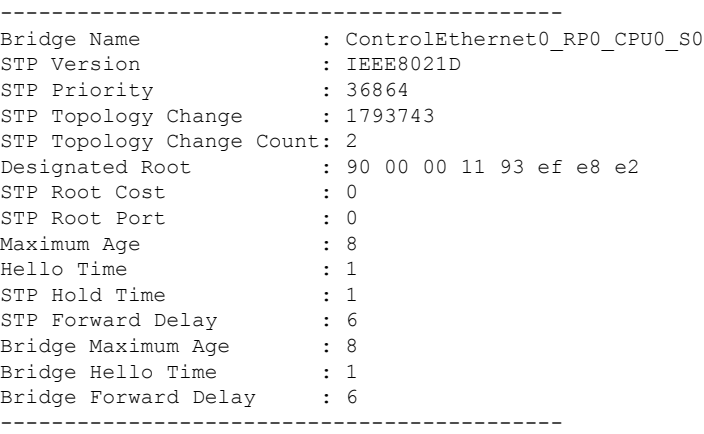

### **Table 12: show controllers backplane ethernet manageability bridge span-tree Field Descriptions**

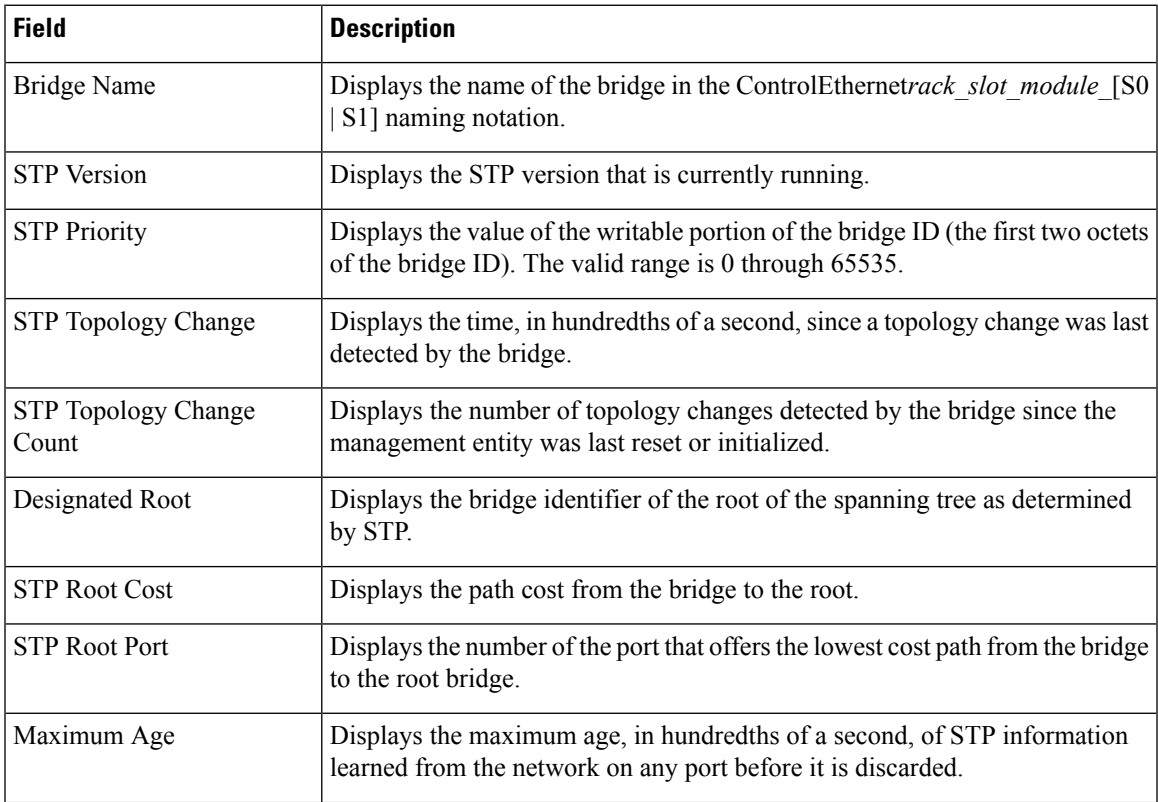

L

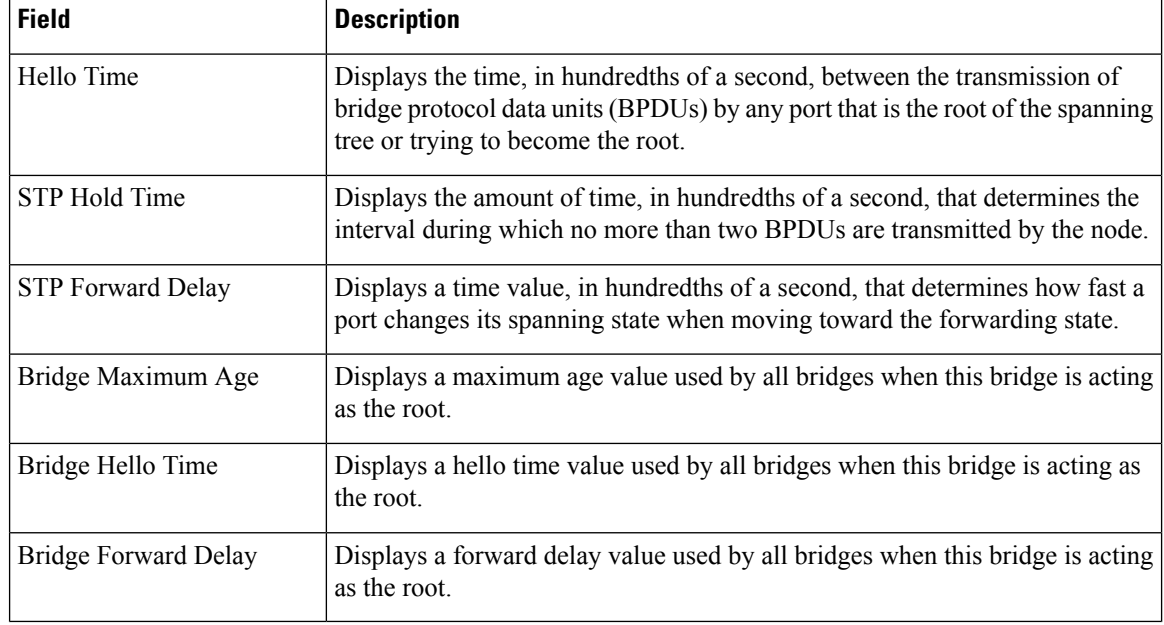

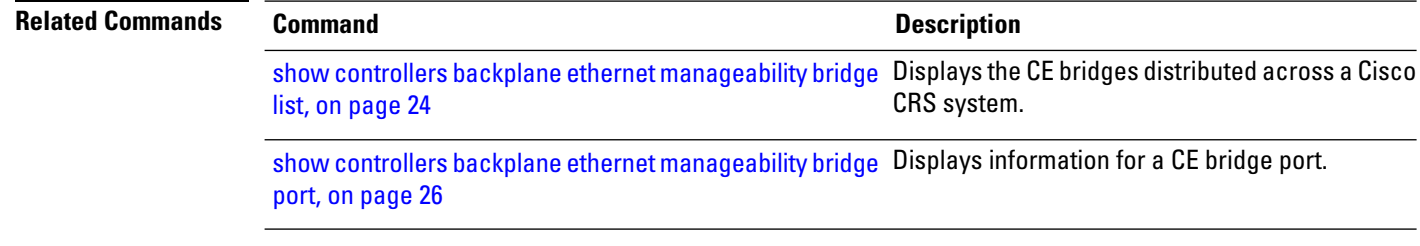

## <span id="page-32-0"></span>**show controllers backplane ethernet manageability bridge transparent**

To display transparent bridging information for a Control Ethernet (CE) bridge, use the **show controllers backplane ethernet manageability bridge transparent** command in administration EXEC mode.

**show controllers backplane ethernet manageability bridge** *bridge-name* **transparent**

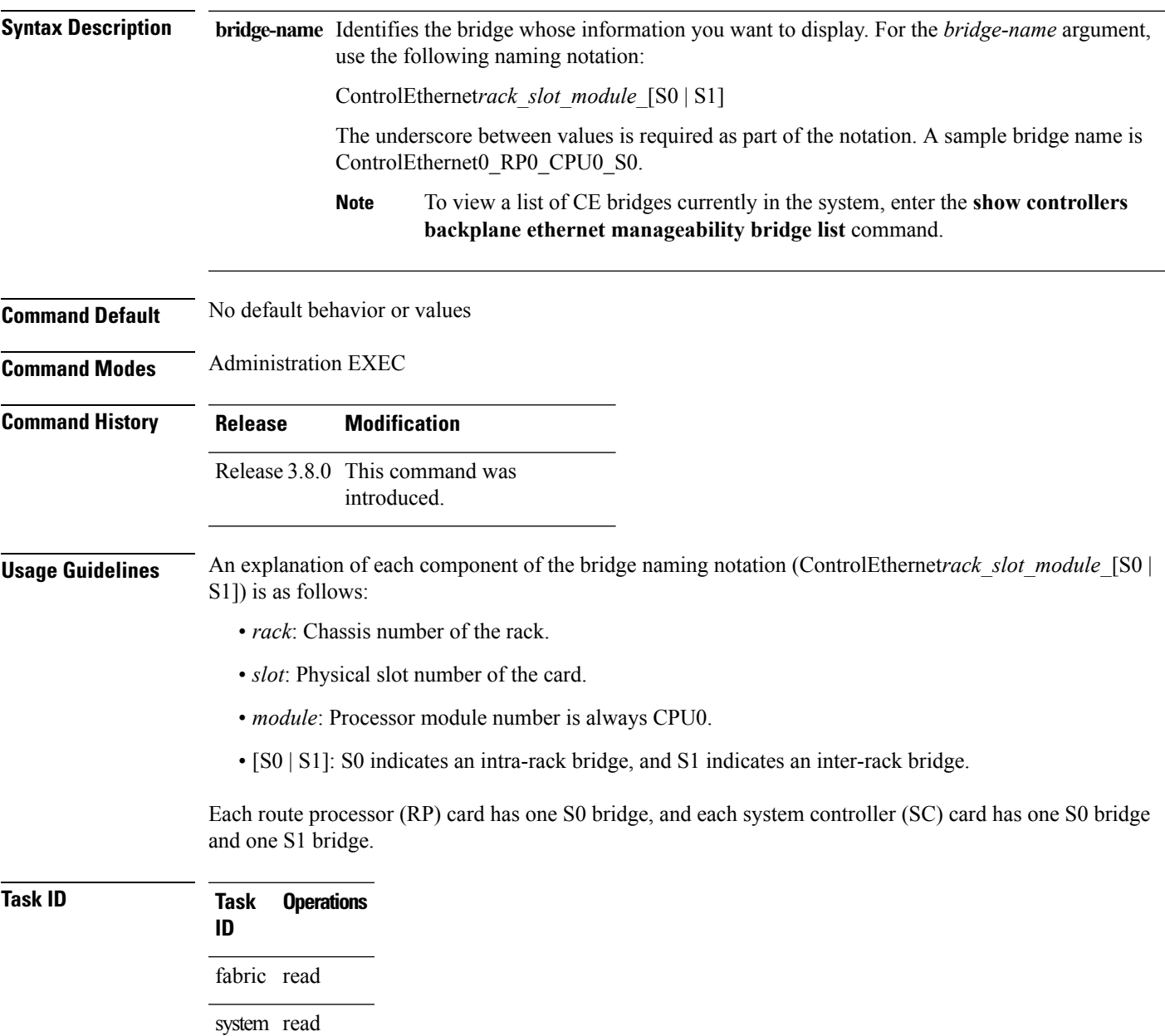

**Examples** The following example shows how to display transparent bridging information for bridge ControlEthernet0\_RP0\_CPU0\_S0:

> RP/0/RP0/CPU0:router(admin)# **show controllers backplane ethernet manageability bridge ControlEthernet0\_RP0\_CPU0\_S0 transparent**

```
Spanning Tree Protocol Information
         --------------------------------------------
Bridge Name : ControlEthernet0_RP0_CPU0_S0<br>
Learned Discards : 0<br>
Aging Time : 300
Learned Discards
Aging Time
--------------------------------------------
```
#### **Table 13: show controllers backplane ethernet manageability bridge transparent Field Descriptions**

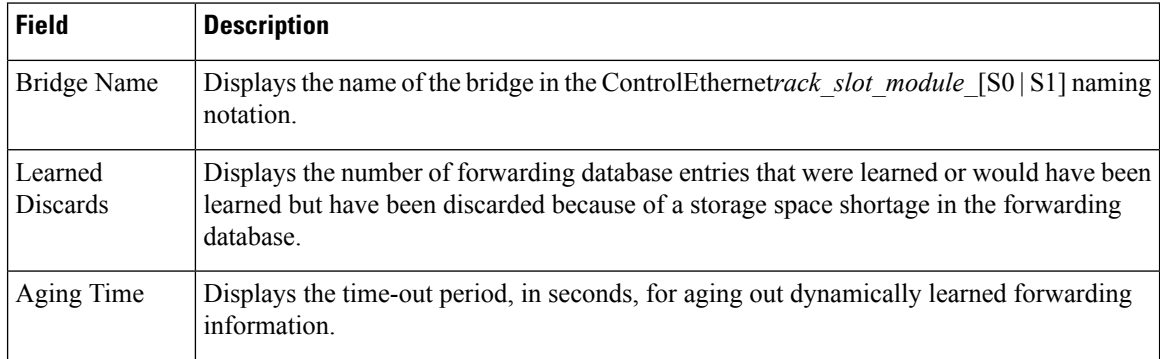

### **Related Commands Command Description** show controllers backplane ethernet [manageability](#page-23-0) bridge Displays the CE bridges distributed across a Cisco CRS system. list, on [page](#page-23-0) 24 show controllers backplane ethernet [manageability](#page-25-0) bridge Displays information for a CE bridge port.

port, on [page](#page-25-0) 26

## <span id="page-34-0"></span>**show controllers backplane ethernet manageability interface attributes**

To display attribute information for a Control Ethernet (CE) interface, use the **show controllers backplane ethernet manageability interface attributes** command in administration EXEC mode.

**show controllers backplane ethernet manageability interface** *interface-name* **attributes**

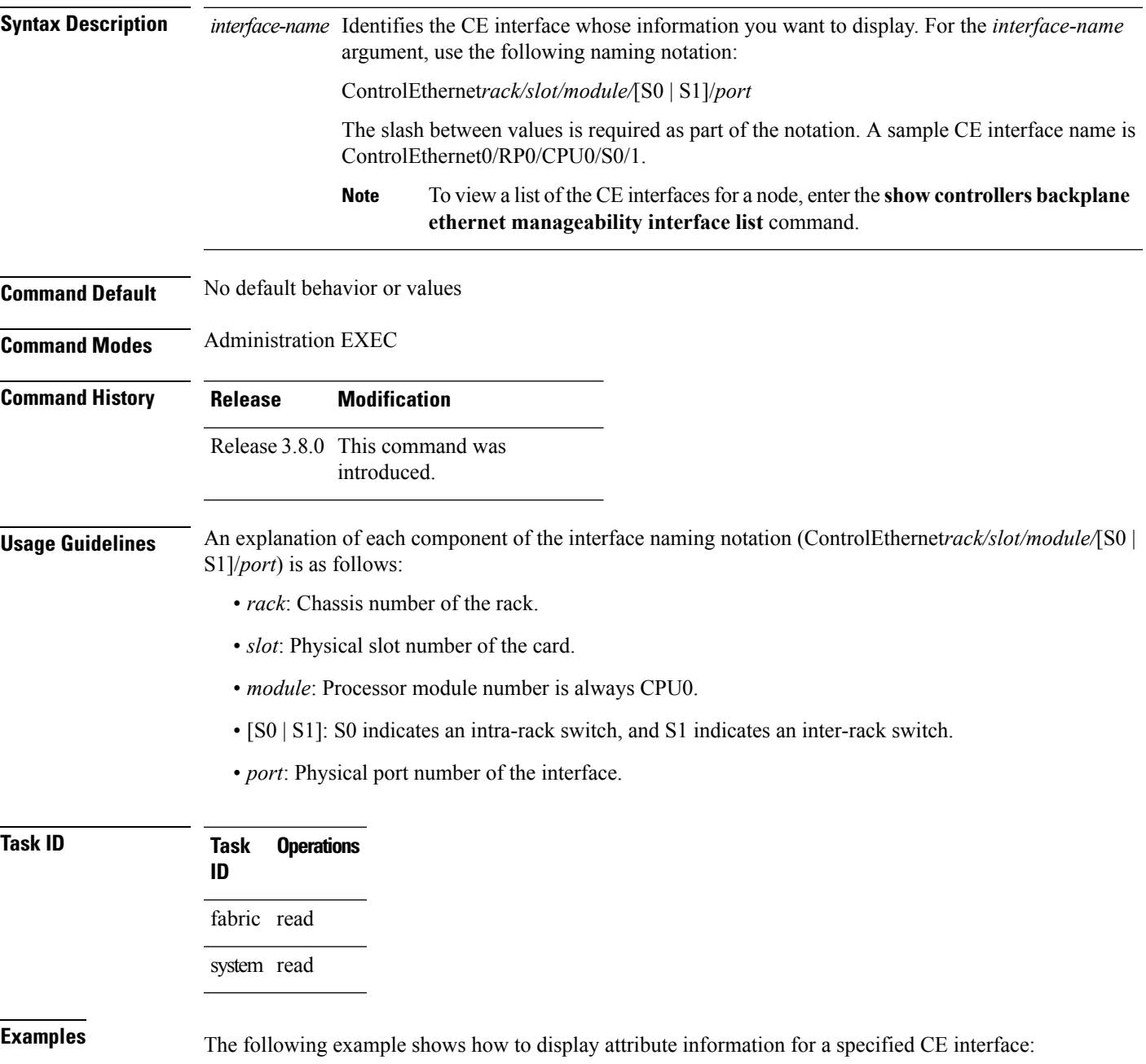

 $\sim$ 

RP/0/RP0/CPU0:router(admin)# **show controllers backplane ethernet manageability interface ControlEthernet0/RP0/CPU0/S0/10 attributes**

```
Control Ether Interface Attributes
----------------------------------
Interface Name : ControlEthernet0 RP0 CPU0 S0 10
Interface Type : Fast Ethernet
Interface Speed : 100000000
Interface High Speed : 100
Admin Status : 1<br>Oper Status : 1
Oper Status : 1<br>Connector Present : 0
Connector Present : 0<br>Physical Address : NA
Physical Address
     ----------------------------------
```
#### **Table 14: show controllers backplane ethernet manageability interface attributes Field Descriptions**

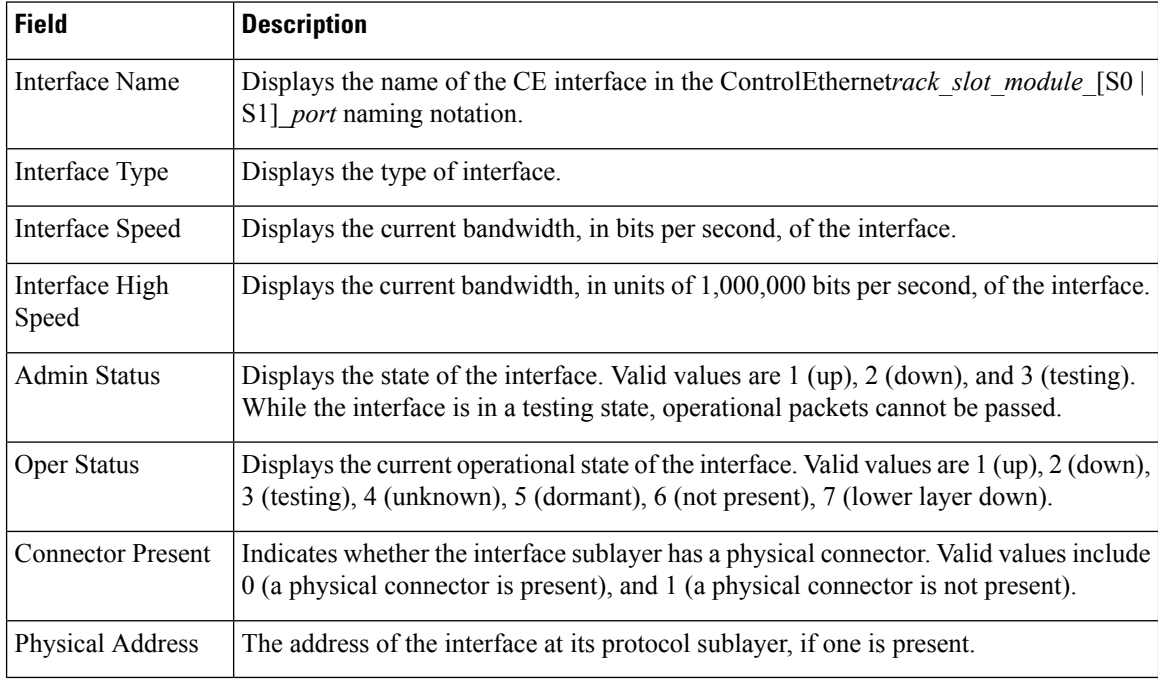

### **Related Commands Command Description**

show controllers backplane ethernet [manageability](#page-36-0) interface Displays a list of CE interfaces for a node. list, on [page](#page-36-0) 37

## <span id="page-36-0"></span>**show controllers backplane ethernet manageability interface list**

To display a list of Control Ethernet (CE) interfaces for a node, use the **show controllersbackplane ethernet manageability interface list** command in administration EXEC mode.

**show controllers backplane ethernet manageability interface list** [**location** *node-id*]

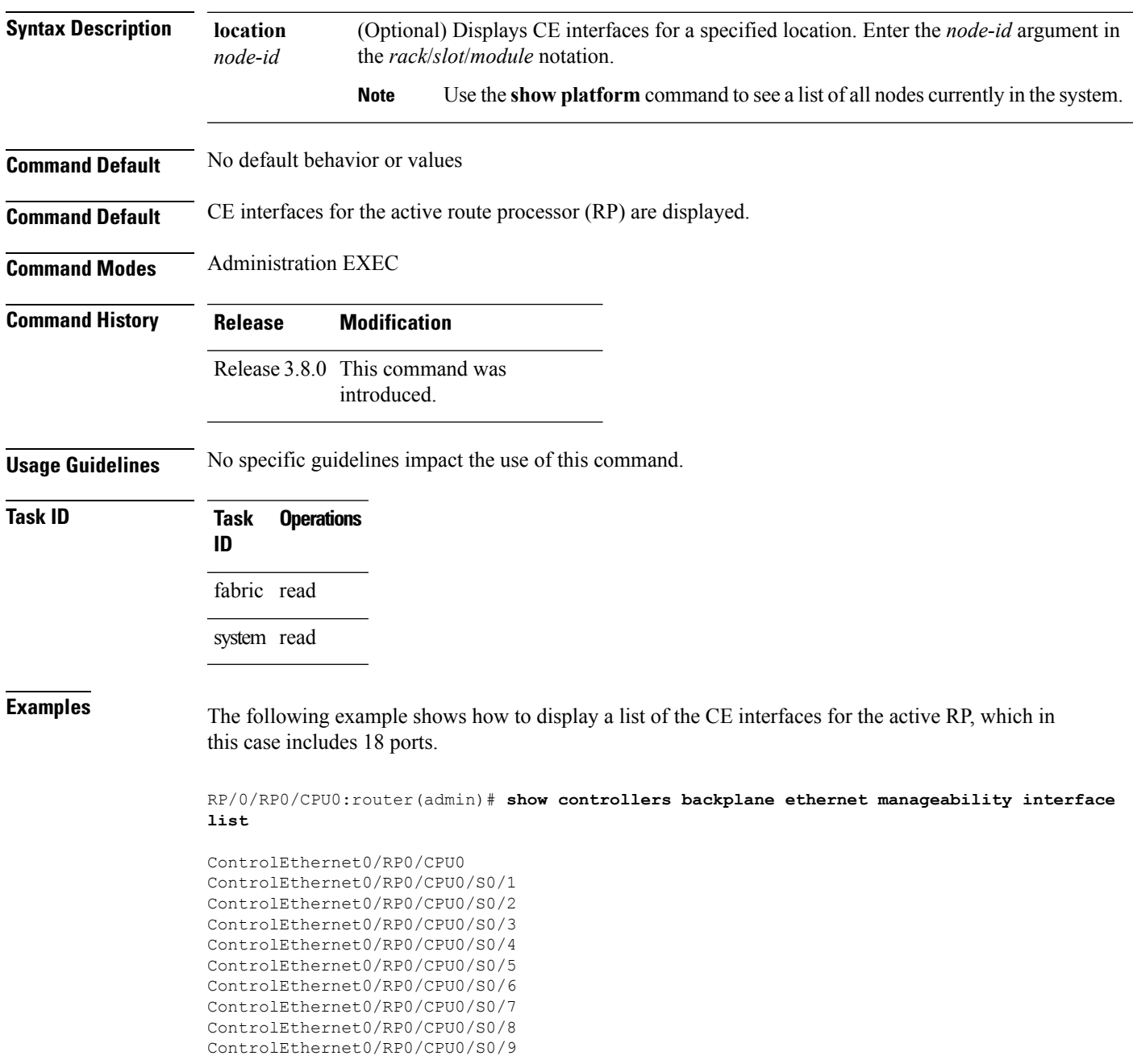

ControlEthernet0/RP0/CPU0/S0/10 ControlEthernet0/RP0/CPU0/S0/11 ControlEthernet0/RP0/CPU0/S0/12 ControlEthernet0/RP0/CPU0/S0/13 ControlEthernet0/RP0/CPU0/S0/14 ControlEthernet0/RP0/CPU0/S0/15 ControlEthernet0/RP0/CPU0/S0/16 ControlEthernet0/RP0/CPU0/S0/49 ControlEthernet0/RP0/CPU0/S0/50

The following example shows how to display a list of the CE interfaces for the standby RP, which in this case also includes 18 ports.

RP/0/RP0/CPU0:router(admin)# **show controllers backplane ethernet manageability interface list location 0/RP1/CPU0**

```
ControlEthernet0/RP1/CPU0
ControlEthernet0/RP1/CPU0/S0/1
ControlEthernet0/RP1/CPU0/S0/2
ControlEthernet0/RP1/CPU0/S0/3
ControlEthernet0/RP1/CPU0/S0/4
ControlEthernet0/RP1/CPU0/S0/5
ControlEthernet0/RP1/CPU0/S0/6
ControlEthernet0/RP1/CPU0/S0/7
ControlEthernet0/RP1/CPU0/S0/8
ControlEthernet0/RP1/CPU0/S0/9
ControlEthernet0/RP1/CPU0/S0/10
ControlEthernet0/RP1/CPU0/S0/11
ControlEthernet0/RP1/CPU0/S0/12
ControlEthernet0/RP1/CPU0/S0/13
ControlEthernet0/RP1/CPU0/S0/14
ControlEthernet0/RP1/CPU0/S0/15
ControlEthernet0/RP1/CPU0/S0/16
ControlEthernet0/RP1/CPU0/S0/49
ControlEthernet0/RP1/CPU0/S0/50
```
**Table 15: show controllers backplane ethernet manageability interface list Field Descriptions**

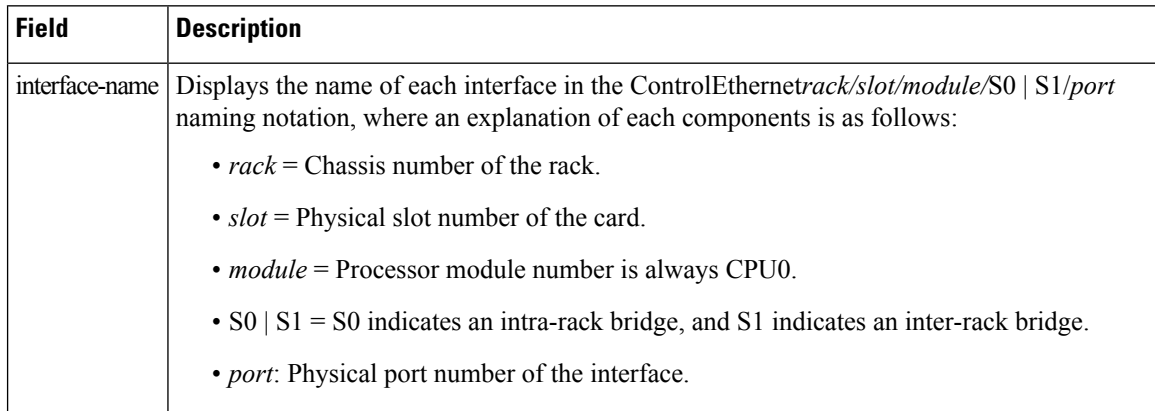

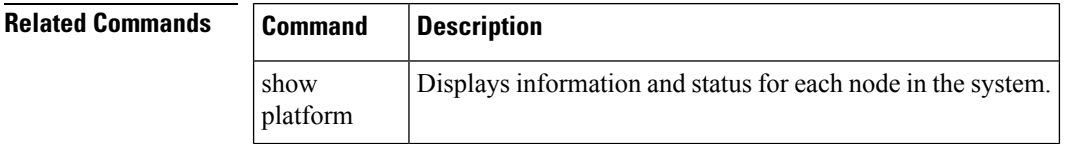

## <span id="page-38-0"></span>**show controllers backplane ethernet manageability interface mau-autonet-info**

To display medium attachment unit (MAU) auto negotiation information for a Control Ethernet (CE) interface, use the **show controllers backplane ethernet manageability interface mau-autonet-info** command in administration EXEC mode.

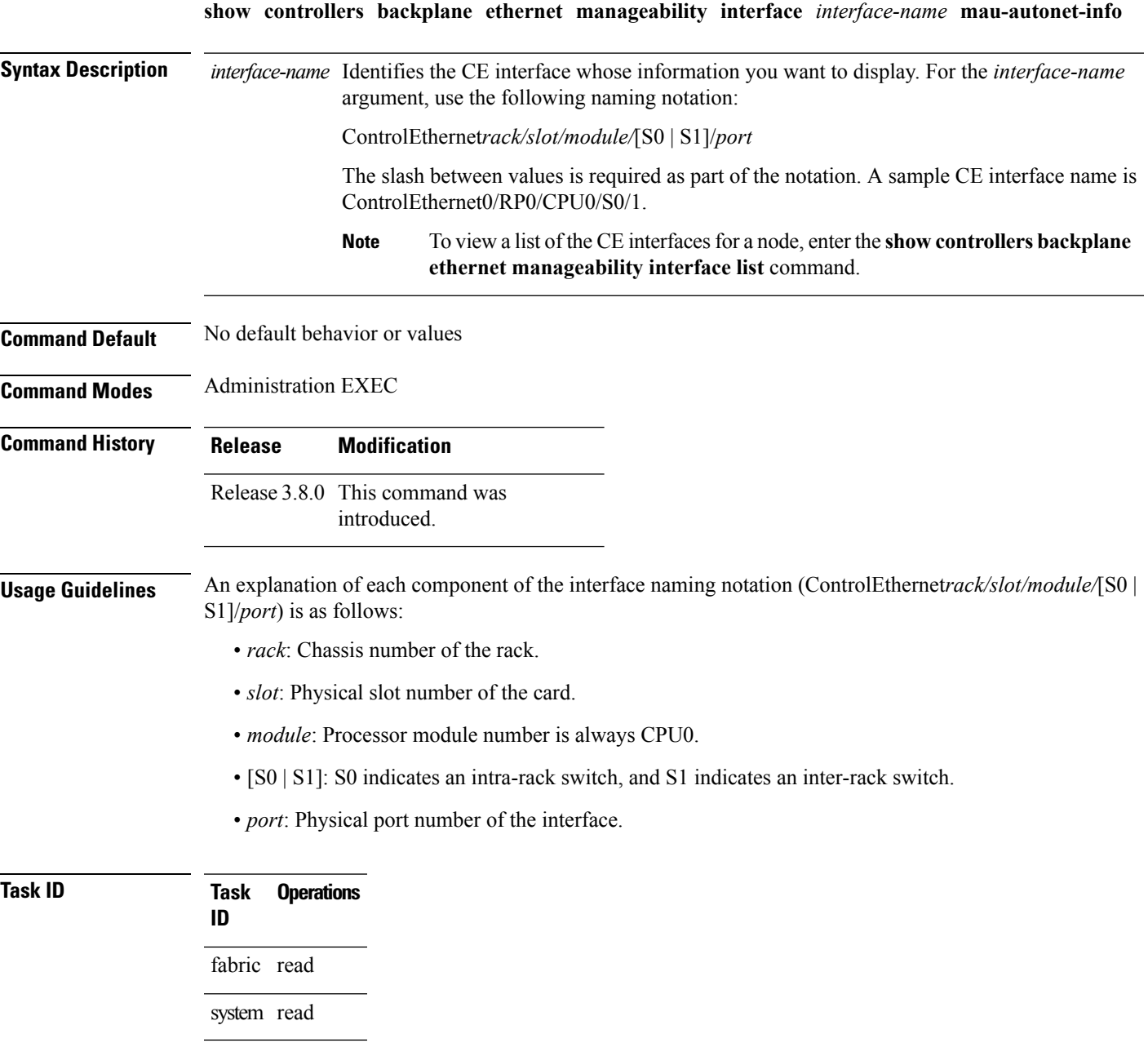

**Examples** The following example shows how to display information about MAU auto negotiation for interface ControlEthernet0/RP0/CPU0/S0/49:

> RP/0/RP0/CPU0:router(admin)# **show controllers backplane ethernet manageability interface ControlEthernet0/RP0/CPU0/S0/49 mau-autoneg-info**

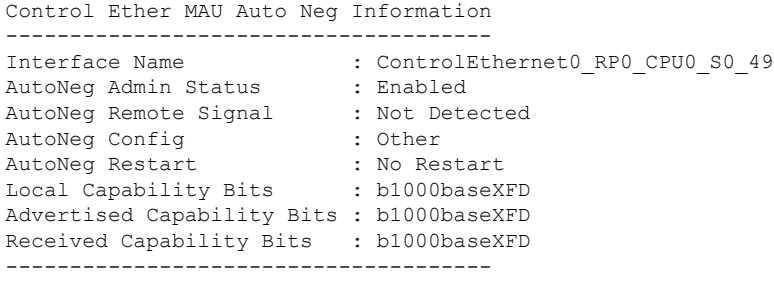

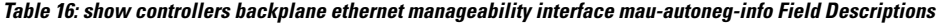

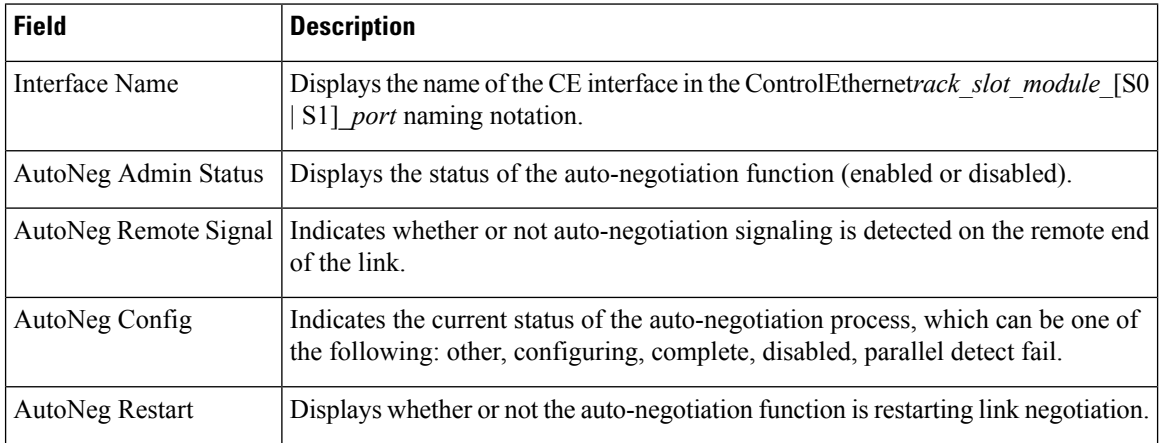

I

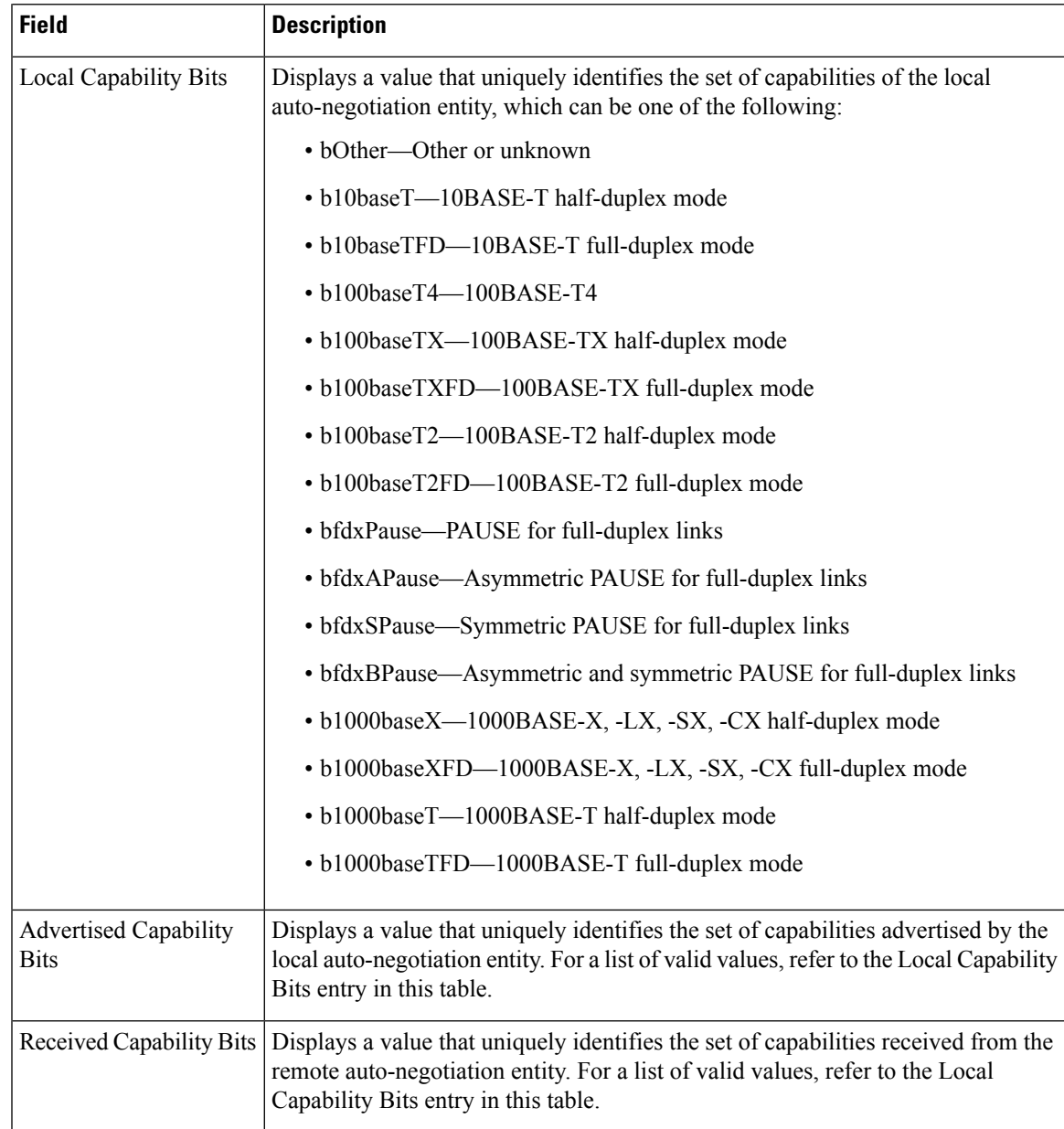

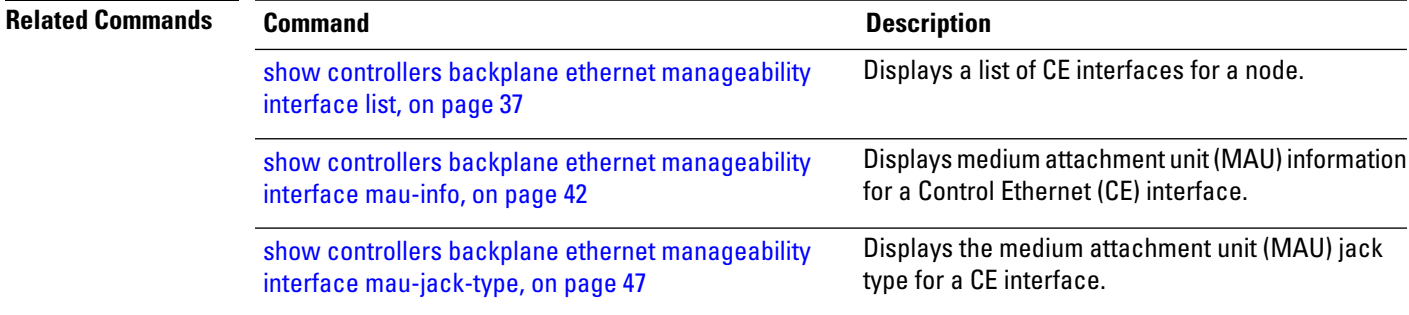

## <span id="page-41-0"></span>**show controllers backplane ethernet manageability interface mau-info**

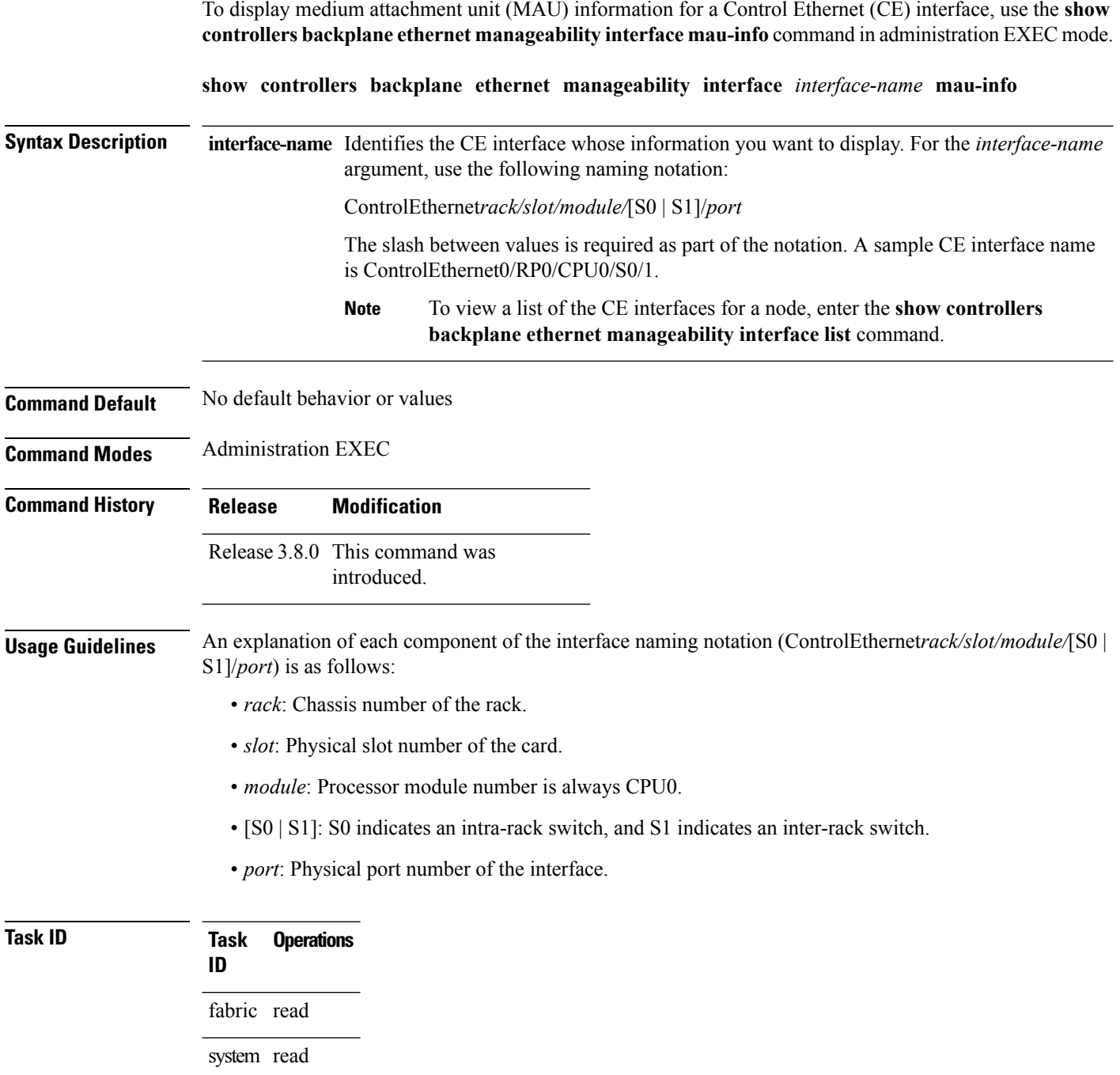

### **Examples** The following example shows how to display MAU information for interface ControlEthernet0/RP0/CPU0/S0/10:

RP/0/RP0/CPU0:router(admin)#show controllers backplane ethernet manageability interface ControlEthernet0/RP0/CPU0/S0/10 mau-info

```
Control Ether MAU Information
```
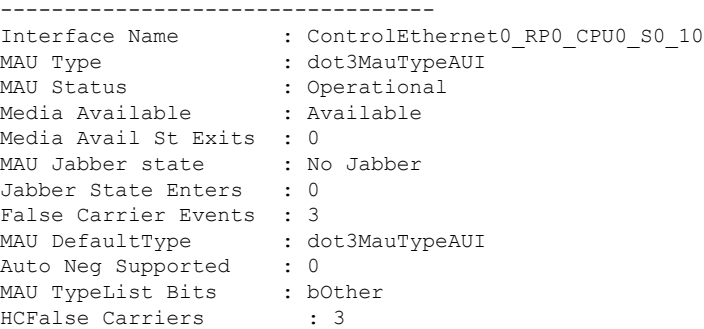

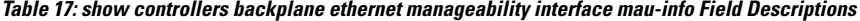

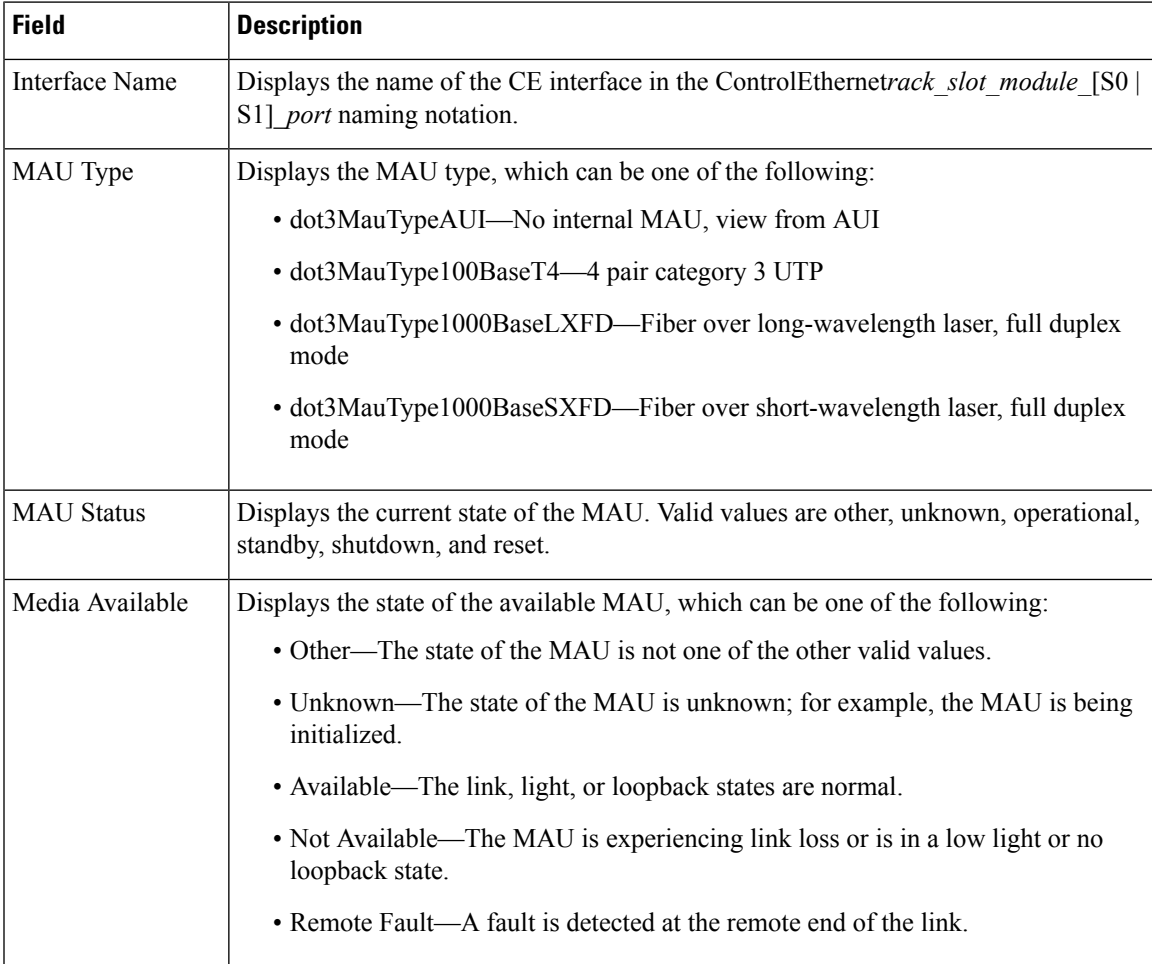

I

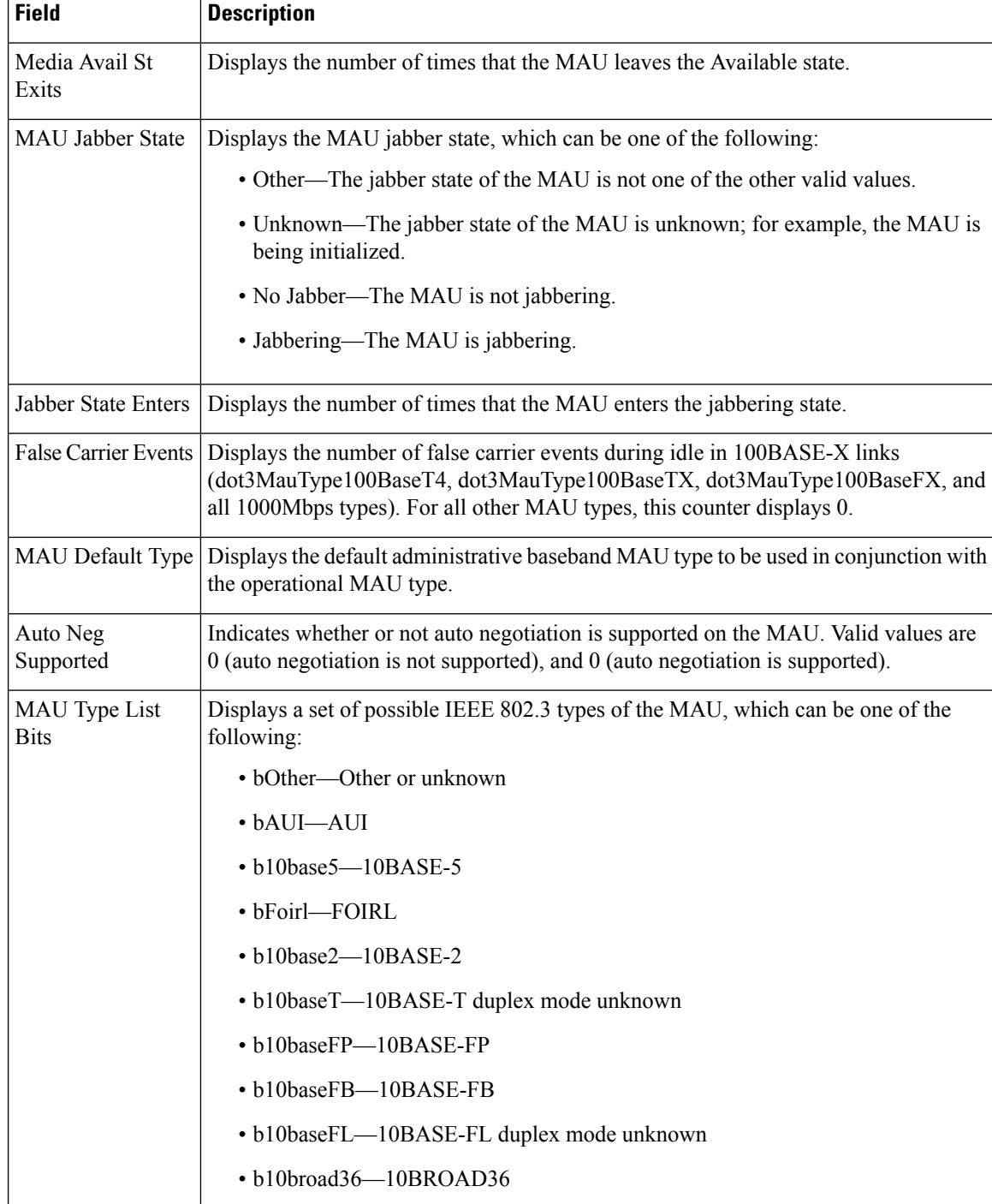

I

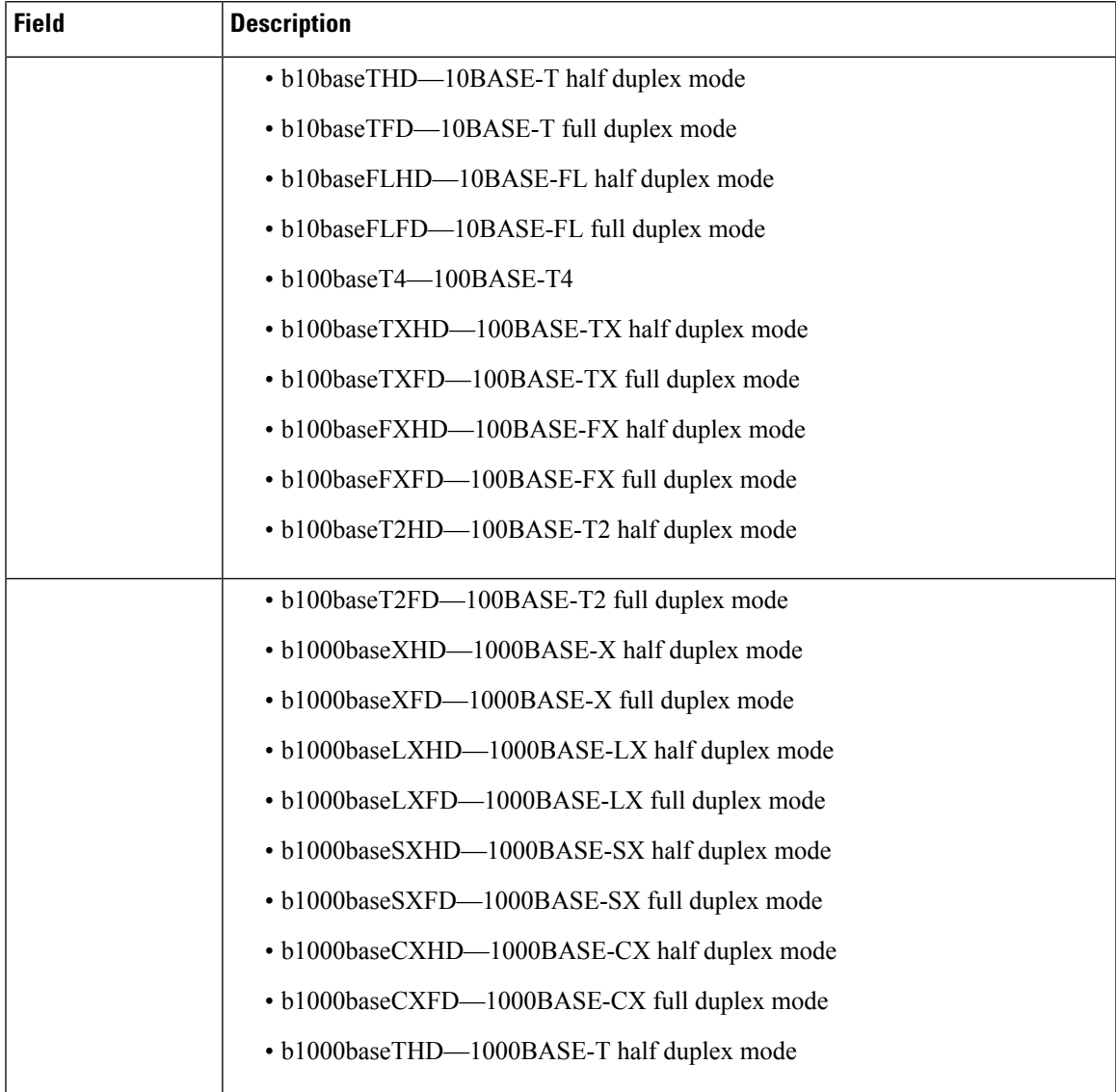

L

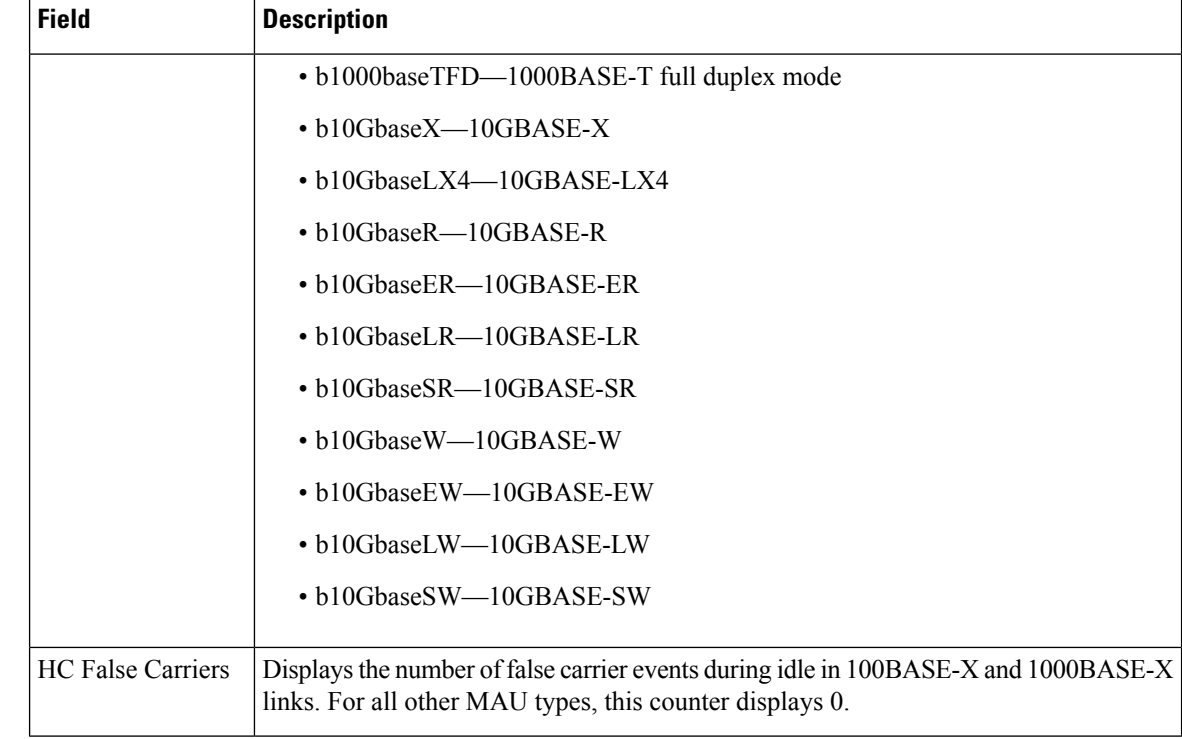

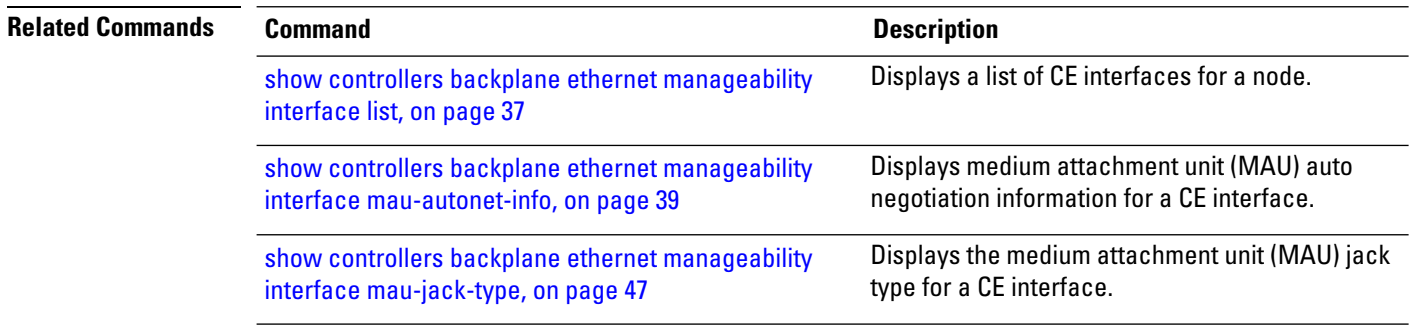

# <span id="page-46-0"></span>**show controllers backplane ethernet manageability interface mau-jack-type**

To display the medium attachment unit (MAU) jack type for a Control Ethernet (CE) interface, use the **show controllersbackplane ethernet manageability interface mau-jack-type** command in administration EXEC mode.

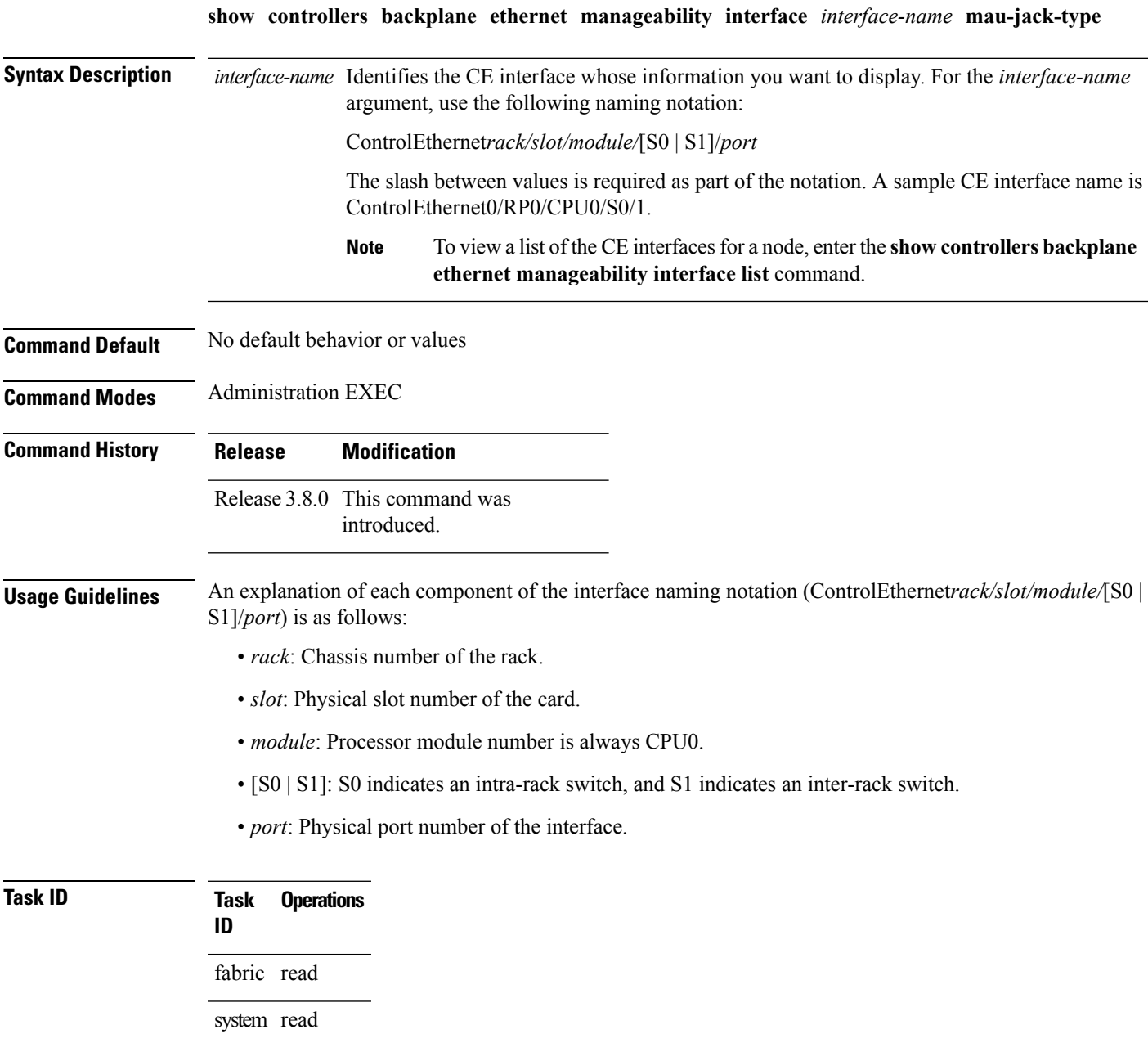

**Examples** The following example shows how to display the MAU jack type for interface ControlEthernet0/RP0/CPU0/S0/10:

> RP/0/RP0/CPU0:router(admin)# **show controllers backplane ethernet manageability interface ControlEthernet0/RP0/CPU0/S0/10 mau-jack-type**

```
Control Ether MAU Jack Type
  --------------------------------------
Interface Name : ControlEthernet0_RP0_CPU0_S0_10<br>MAU Jack Type : undefined or unknown
                           : undefined or unknown
```
#### **Table 18: show controllers backplane ethernet manageability interface mau-jack-type Field Descriptions**

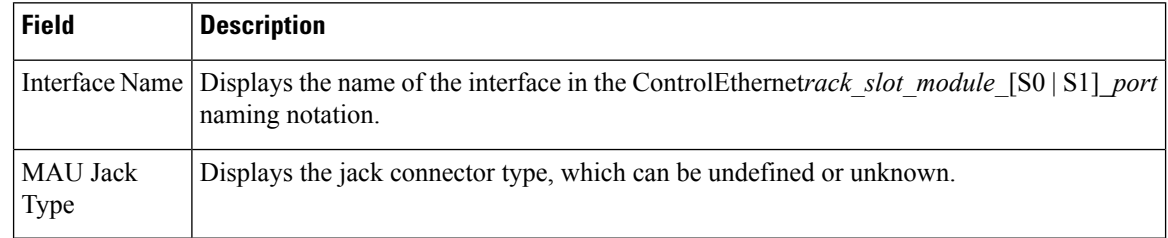

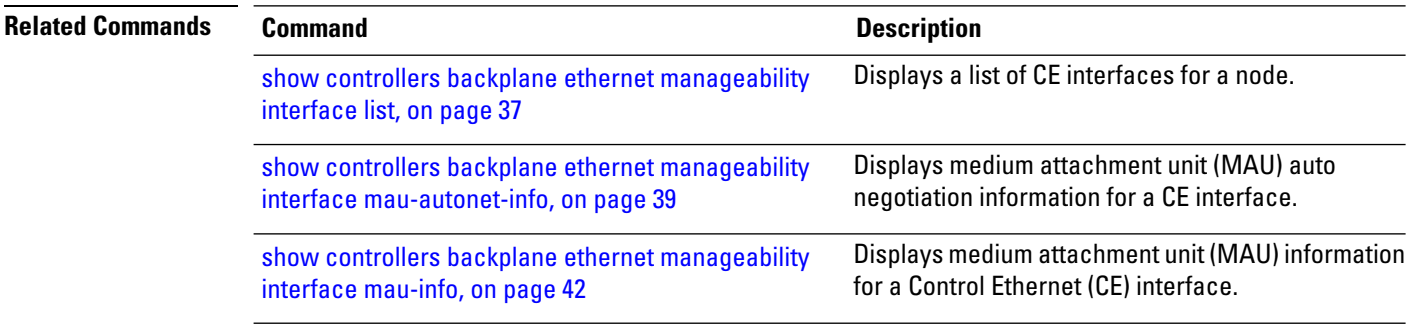

## <span id="page-48-0"></span>**show controllers backplane ethernet manageability interface statistics**

To display statistics for a Control Ethernet (CE) interface, use the **show controllers backplane ethernet manageability interface statistics** command in administration EXEC mode.

**show controllers backplane ethernet manageability interface** *interface-name* **statistics**

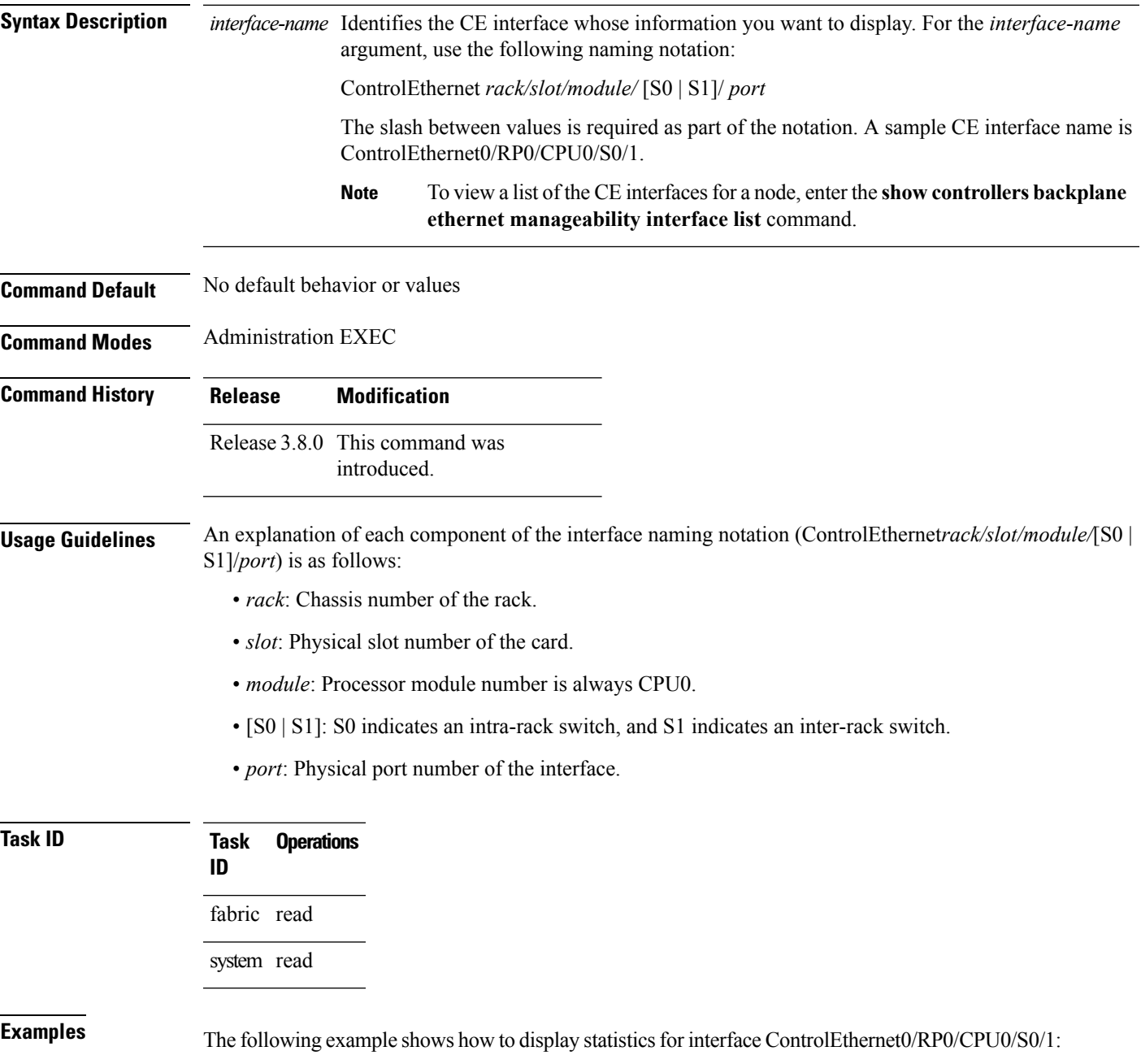

RP/0/RP0/CPU0:router(admin)# **show controllers backplane ethernet manageability interface ControlEthernet0/RP0/CPU0/S0/1 statistics**

```
Control Ether Interface Counters
----------------------------------
Interface Name : ControlEthernet0 RP0 CPU0 S0 1
ifInOctets : 16168240550
ifInUcastPkts : 103181424
ifInMulticastPkts : 5821166
ifInBroadcastPkts : 1465909<br>ifInDiscards : 0<br>ifInErrors : 0
ifInDiscards
ifInErrors
ifInUnknownProtos : 0<br>ifOutOctets : 14871704758
ifOutOctets
ifOutUcastPkts : 104085365
ifOutMulticastPkts : 30884564
ifOutBroadcastPkts : 19
ifOutDiscards : 0<br>ifOutErrors : 0
ifOutErrors
ifDiscontinuityTime : 0
----------------------------------
```
#### **Table 19: show controllers backplane ethernet manageability interface statistics Field Descriptions**

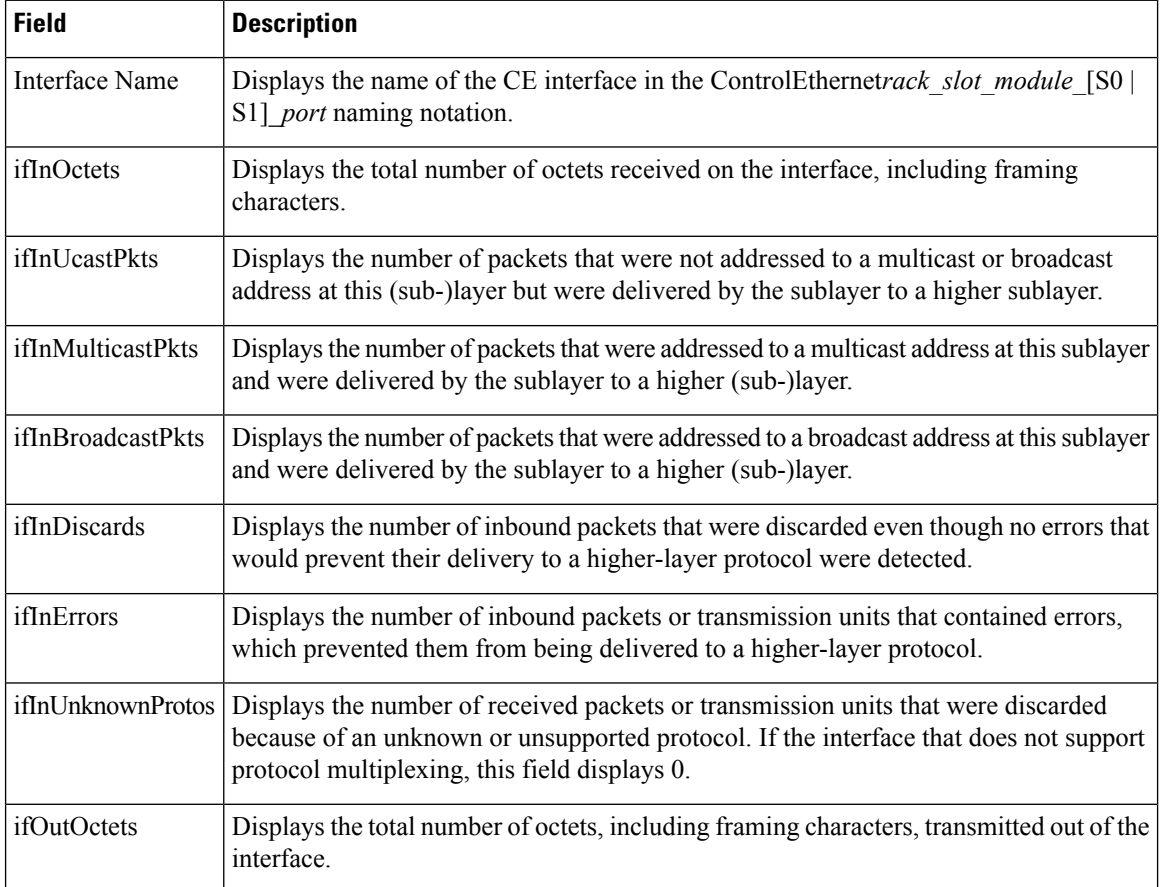

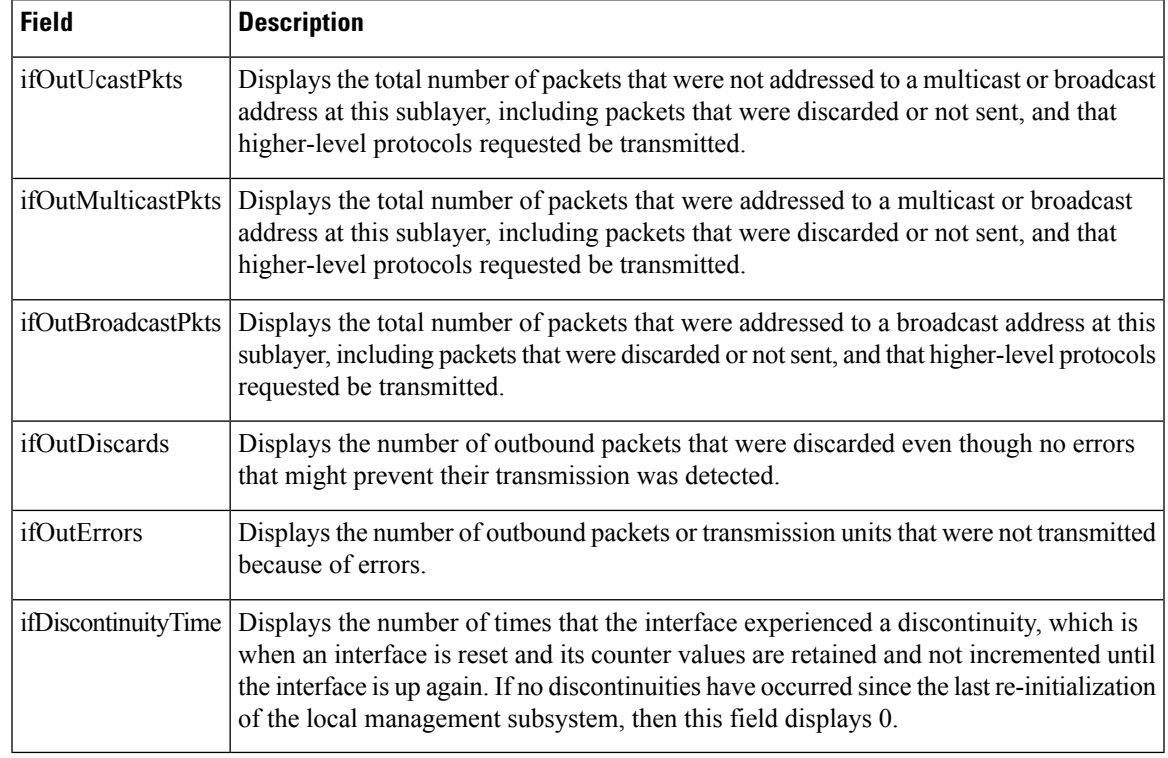

### **Related Commands Command Command Command Description**

show controllers backplane ethernet [manageability](#page-36-0) interface Displays a list of CE interfaces for a node. list, on [page](#page-36-0) 37

### <span id="page-51-0"></span>**show controllers backplane ethernet multicast groups**

To display information about backplane interfaces that are in multicast groups in a particular location, use the **show controllers backplane ethernet multicast groups** command in administration EXEC mode.

**show controllers backplane ethernet multicast groups location** *node-id*

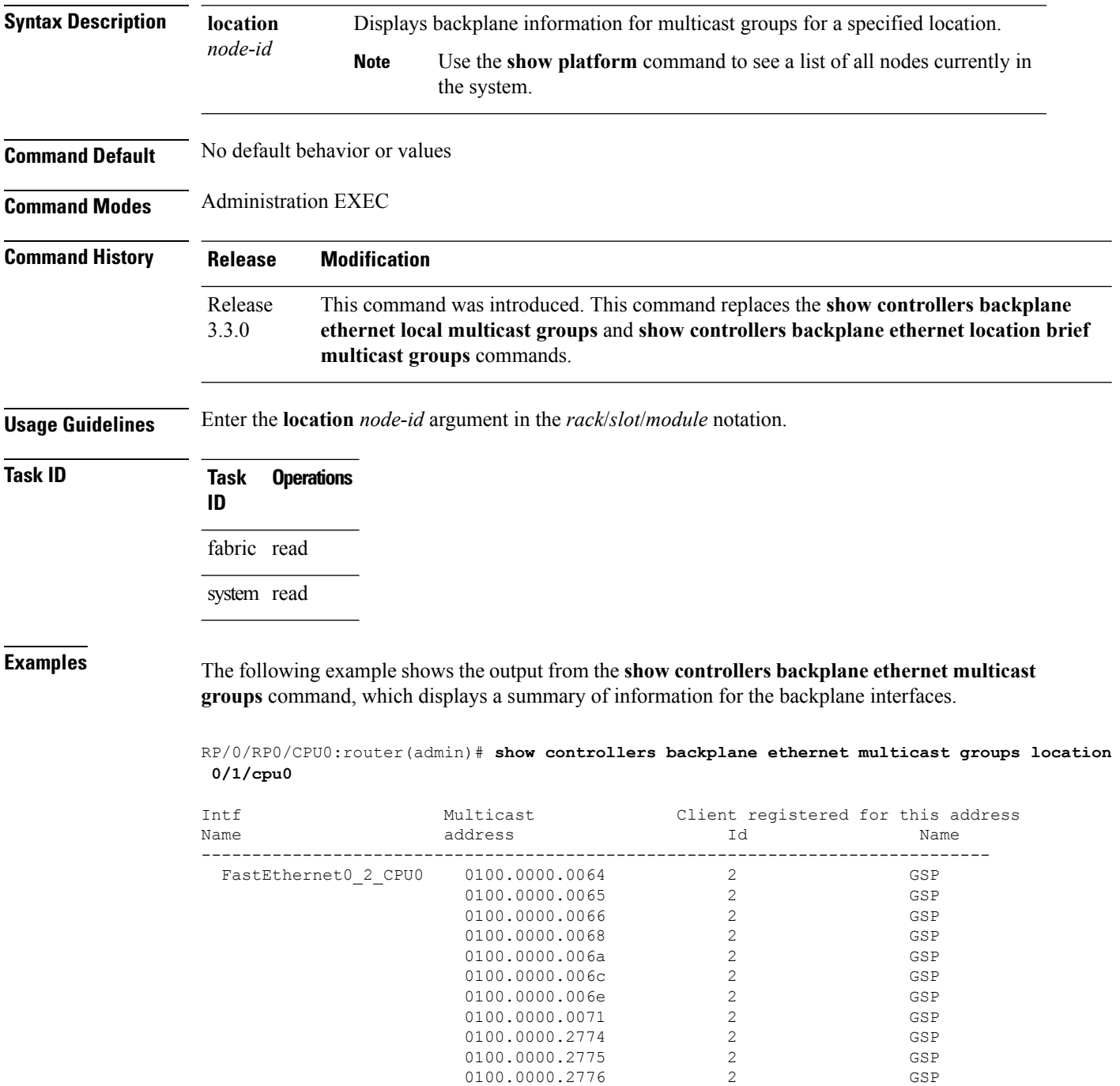

I

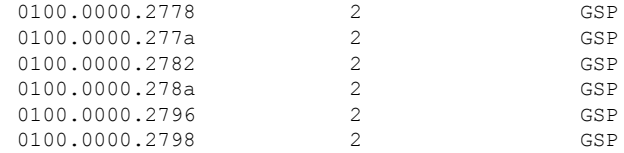

### **Table 20: show controllers backplane ethernet multicast groups Field Description**

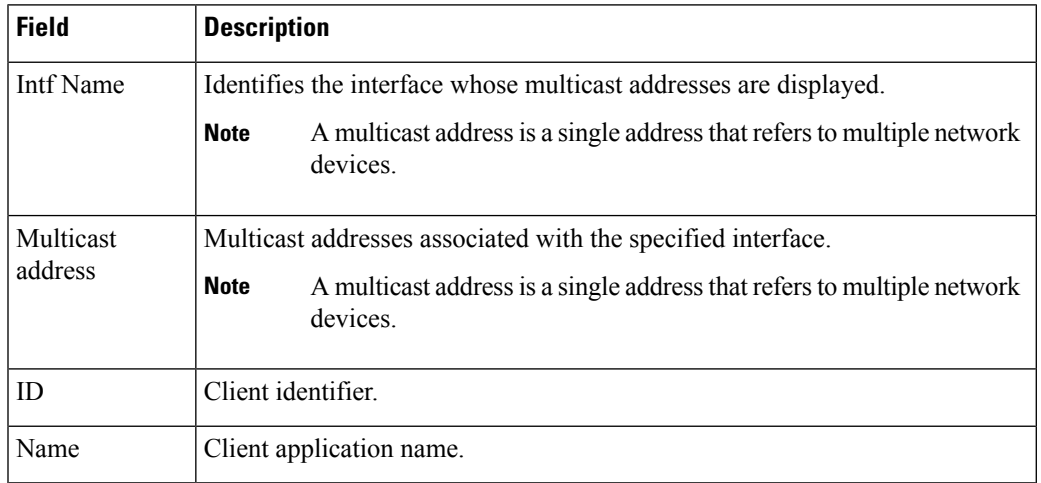

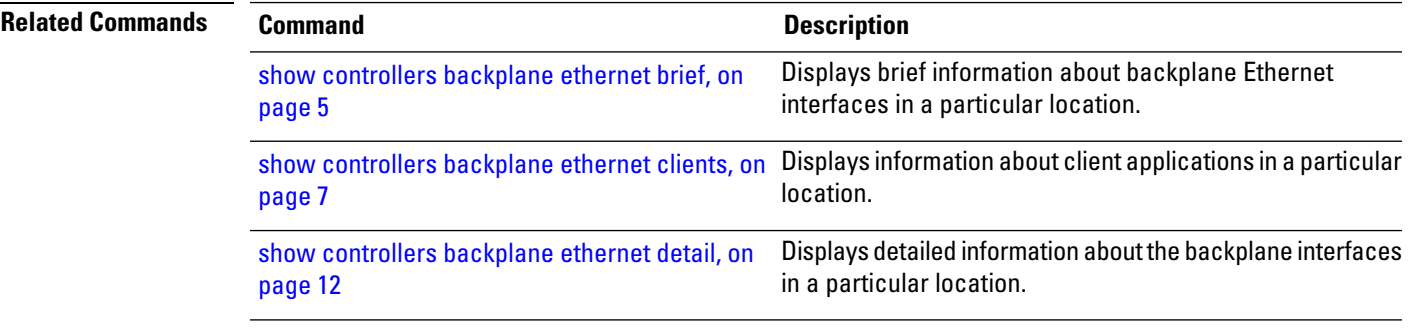

### <span id="page-53-0"></span>**show spantree**

To display spanning tree configuration information, enter the **show spantree** command in administration EXEC mode.

**show spantree** {**mst 1** {**brief** |**detail** |**port** {**FE** *port-id* | **GE** *port-id*}} | **mst config**} **location** *node-id*

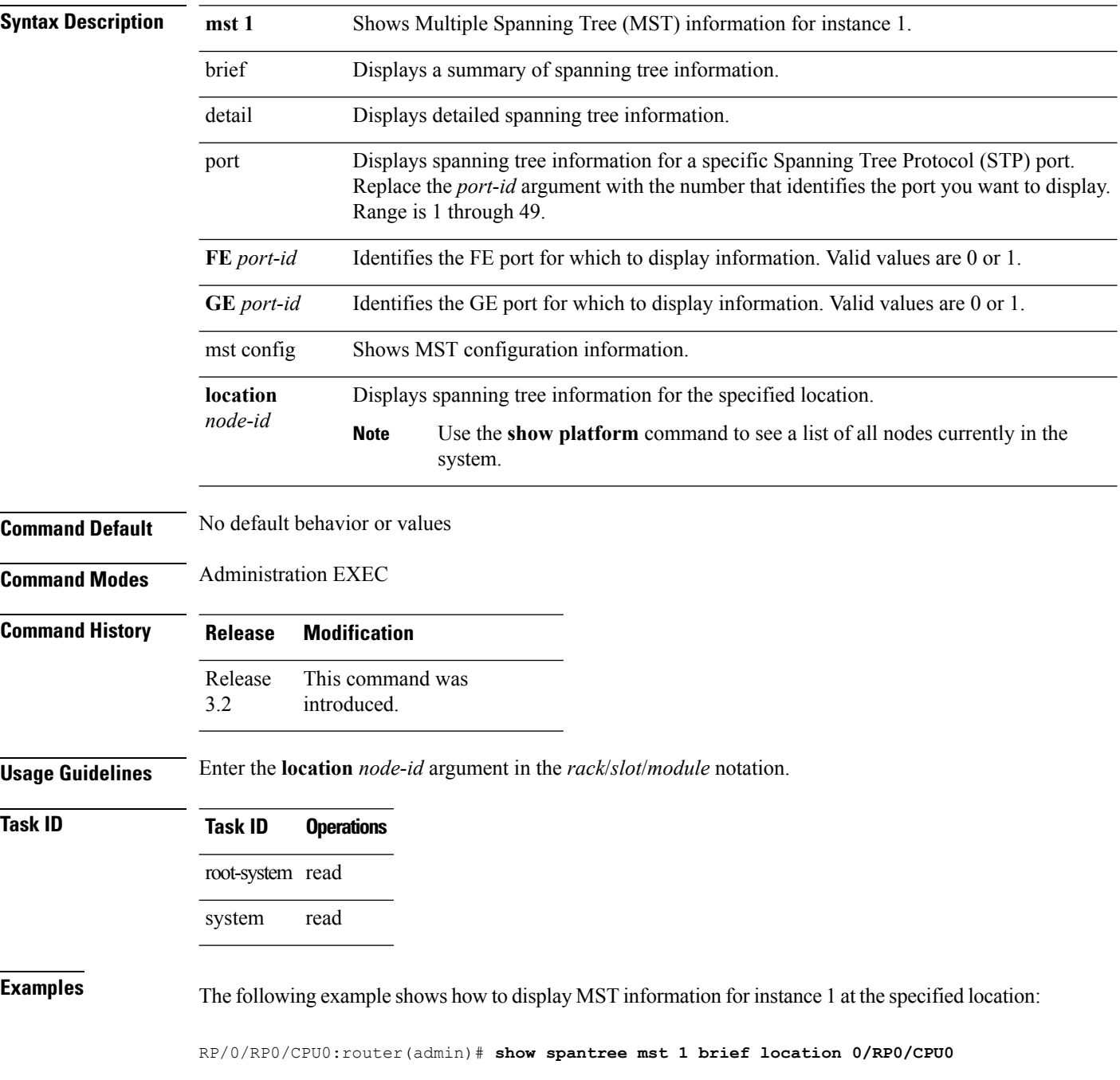

##### MST 0 vlans mapped: 2-4094 Bridge address 0011.93ef.e8e2 priority 36864 (36864 sysid 0)<br>Root this switch for the CIST this switch for the CIST Operational hello time 1, forward delay 6, max age 8, txholdcount 6 Configured hello time 1, forward delay 6, max age 8, max hops 4 Interface Sts Role Cost Prio.Nbr Type ---------------- ---- ---- --------- -------- ------------------------------ ##### MST 1 vlans mapped: 1 Bridge address 0011.93ef.e8e2 priority 36865 (36864 sysid 1) Root this switch for MST1 Interface Sts Role Cost Prio.Nbr Type ---------------- ---- ---- --------- -------- ------------------------------ FE\_Port\_1 FWD Desg 200000 128. 2 P2p

### **Table 21: show spantree mst 1 brief Field Descriptions**

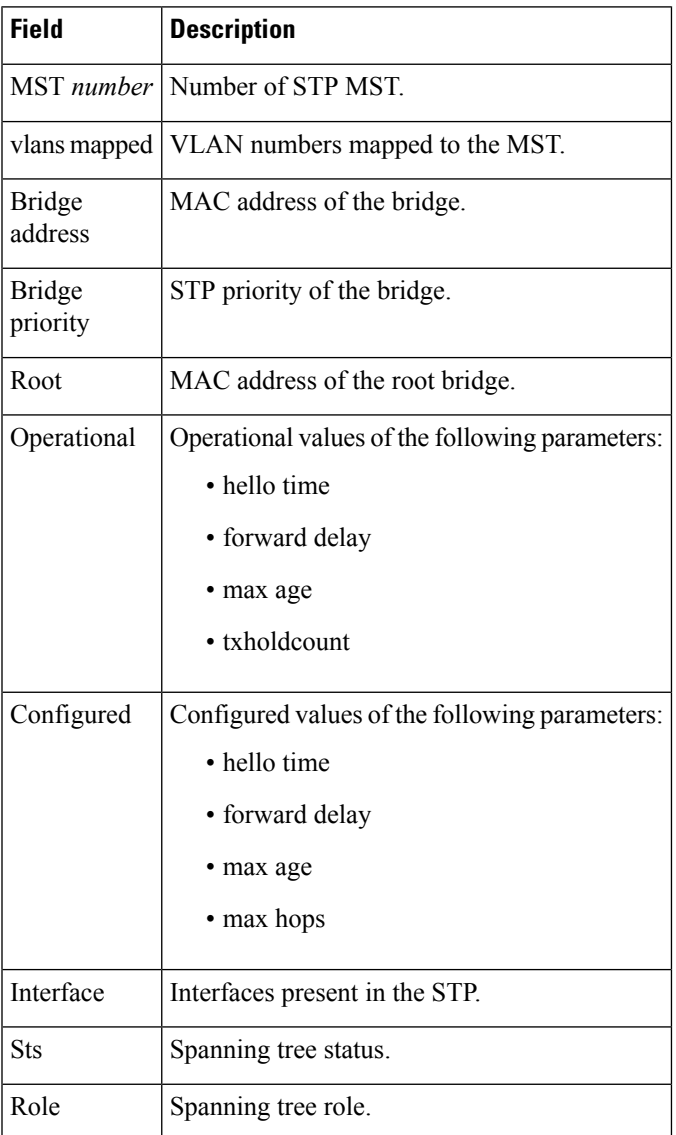

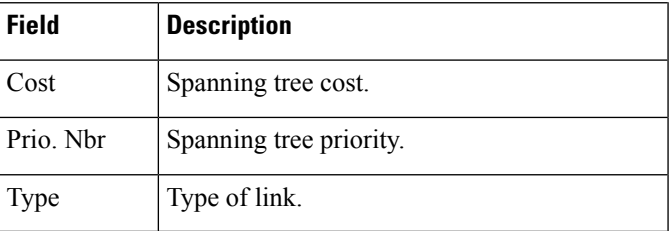

The following example shows how to display MST information for a specified FE port at a specified location:

```
RP/0/RP0/CPU0:router(admin)# show spantree mst 1 port FE 1 location 0/RP0/CPU0
```
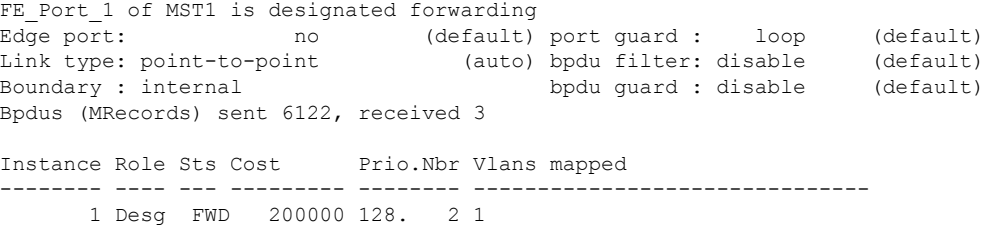

### **Table 22: show spantree mst 1 port Field Descriptions**

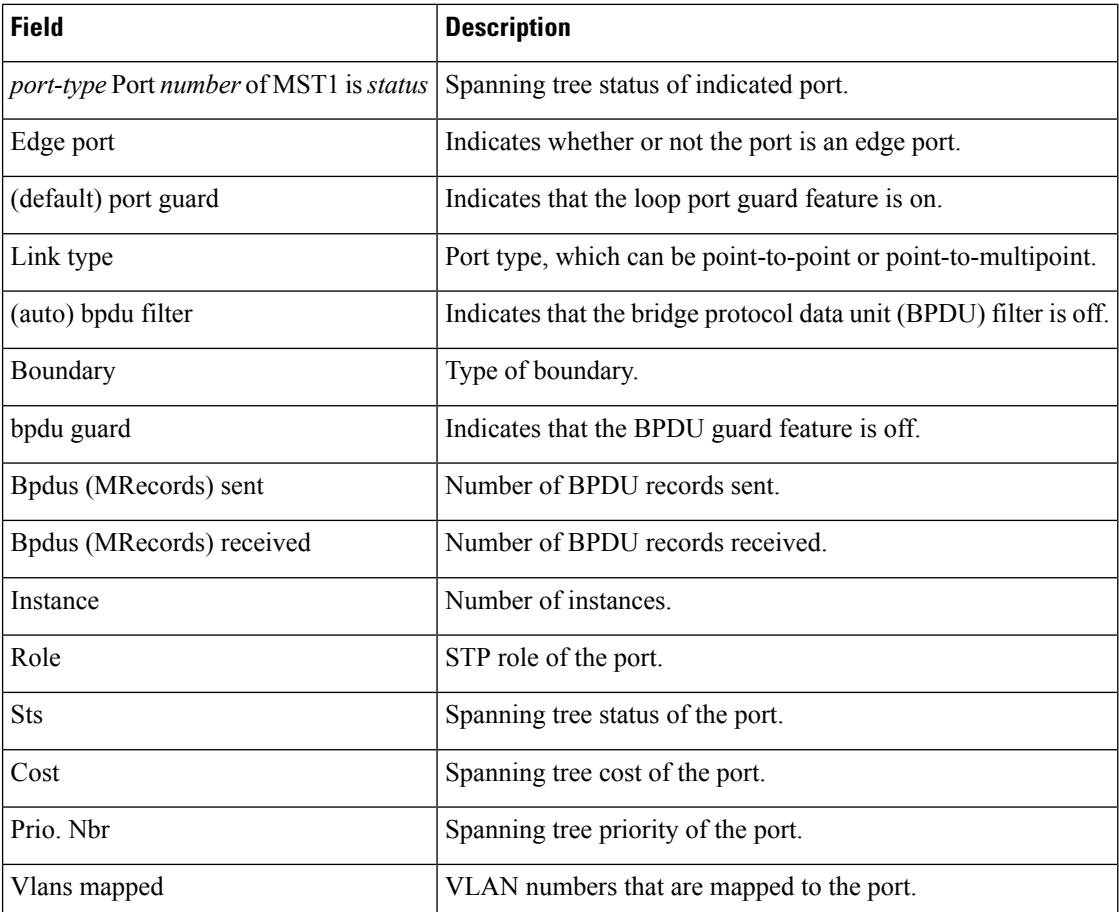

The following example shows how to display MST configuration information for the specified location:

RP/0/RP0/CPU0:router(admin)# **show spantree mst config location 0/RP0/CPU0**

```
Name [STP_1]
Revision 1
Instances configured 2
-------- ---------------------------------------------------------------------
   0 2-4094
   1 1
-------------------------------------------------------------------------------
```
#### **Table 23: show spantree mst config Field Descriptions**

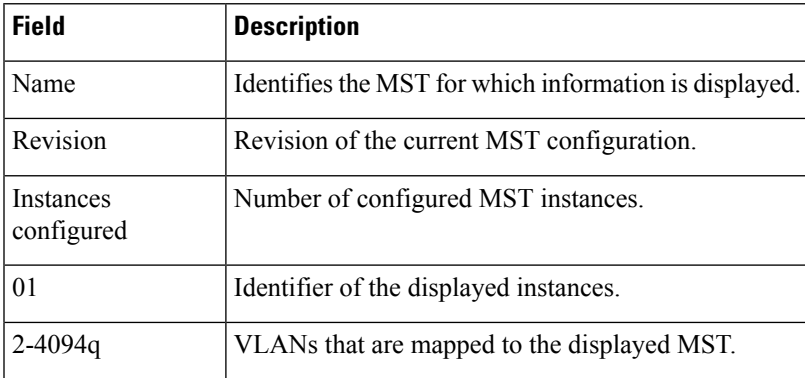

 $\mathbf I$ 

ı